SGI**®** OpenGL Multipipe**™** SDK User's Guide

007-4239-002 Version 2.1

**CONTRIBUTORS** Written by Ken Jones Illustrated by Chrystie Danzer and Jenn Byrnes Edited by Susan Wilkening Production by Glen Traefald Engineering contributions by Patrick Bouchaud, Davy Courvoisier, Stefan Eilemann, and Philippe Robert

#### COPYRIGHT

© 2002 Silicon Graphics, Inc. All rights reserved; provided portions may be copyright in third parties, as indicated elsewhere herein. No permission is granted to copy, distribute, or create derivative works from the contents of this electronic documentation in any manner, in whole or in part,without the prior written permission of Silicon Graphics, Inc.

#### LIMITED RIGHTS LEGEND

The electronic (software) version of this document was developed at private expense; if acquired under an agreement with the USA government or any contractor thereto, it is acquired as "commercial computer software" subject to the provisions of its applicable license agreement, as specified in (a) 48 CFR 12.212 of the FAR; or, if acquired for Department of Defense units, (b) 48 CFR 227-7202 of the DoD FAR Supplement; or sections succeeding thereto. Contractor/manufacturer is Silicon Graphics, Inc., 1600 Amphitheatre Pkwy 2E, Mountain View, CA 94043-1351.

#### TRADEMARKS AND ATTRIBUTIONS

Silicon Graphics, SGI, the SGI logo, IRIX, InfiniteReality, OpenGL, Onyx, and Onyx2 are registered trademarks and GLX, InfinitePerformance, Open Inventor, OpenGL Multipipe, OpenGL Performer, OpenGL Volumizer, and Reality Center are trademarks of Silicon Graphics, Inc.

DaimlerChrysler is a registered trademark of DaimlerChrysler AG Corporation. HOLOBENCH and TANORAMA are registered trademarks of Helmut Tan. Responsive Workbench is a registered trademark of GMD. V-Dome is a trademark of SEOS Limited. The X device is a registered trademark and Xinerama is a trademark of The Open Group in the United States and other countries.

## **New Features in This Release**

OpenGL Multipipe SDK 2.1 includes the following features:

- Automatic load balancing
- A full-scene antialiasing (FSAA) compound
- Transparent scalability for Xinerama windows
- Programmatic access (MPKFrame and MPKImage) to the RGBA, depth, and stencil data during compound assembly
- Tighter integration with the following SGI graphics products:
	- OpenGL Multipipe
	- OpenGL Volumizer
	- SGI Scalable Graphics Compositor

# **Record of Revision**

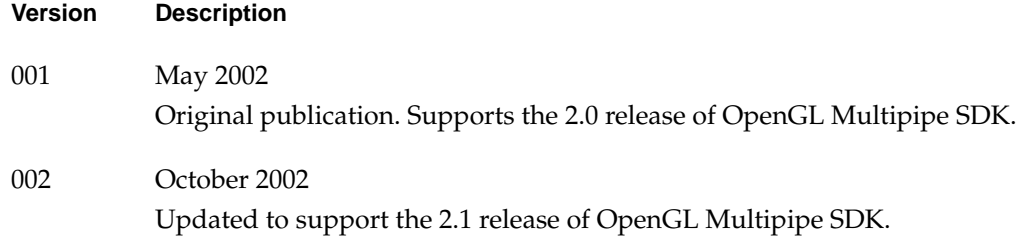

# **Contents**

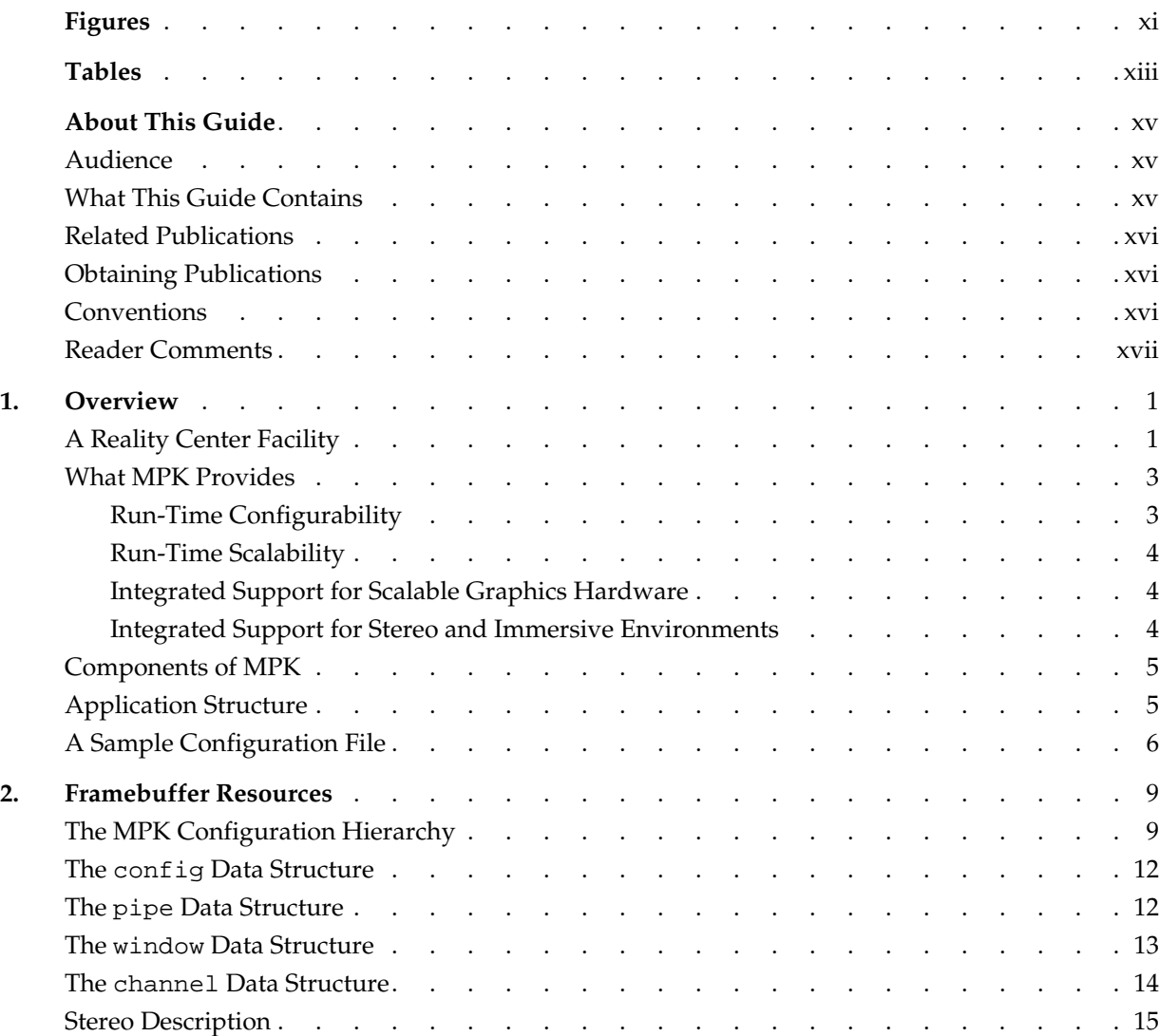

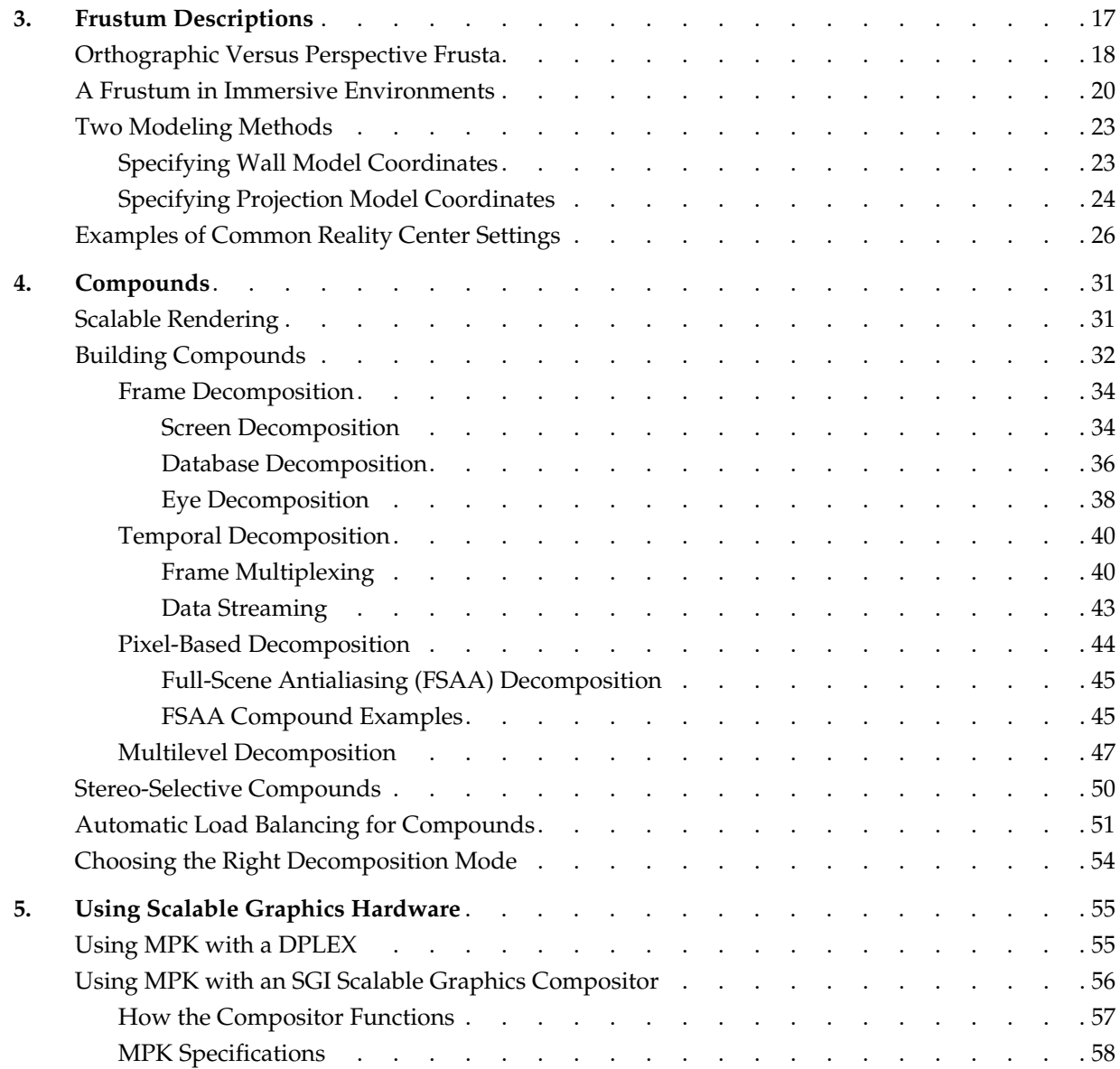

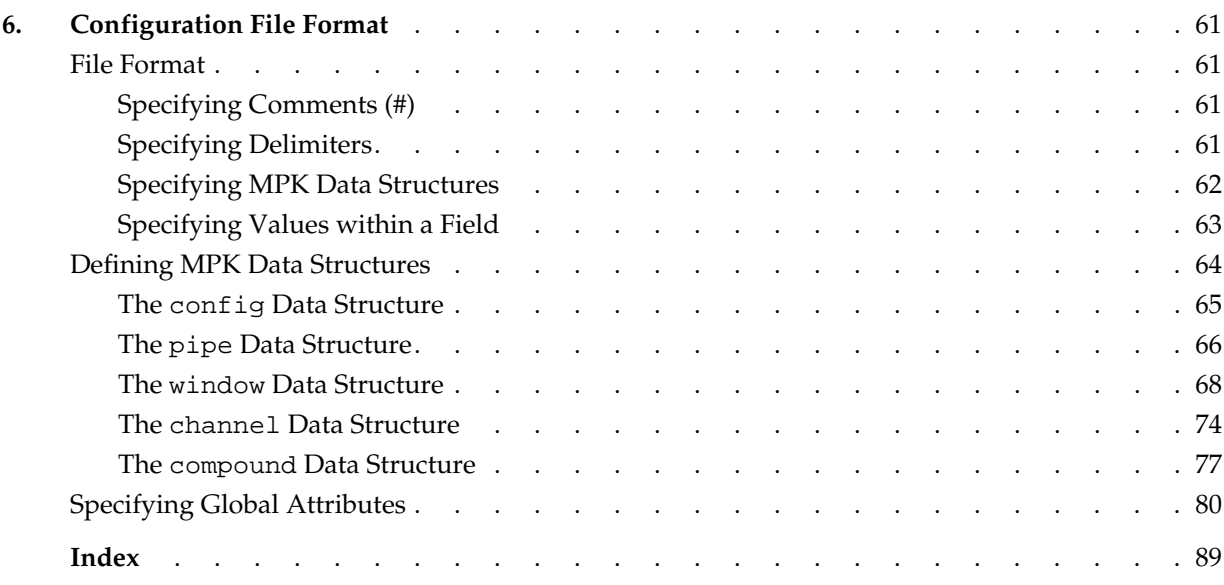

# **Figures**

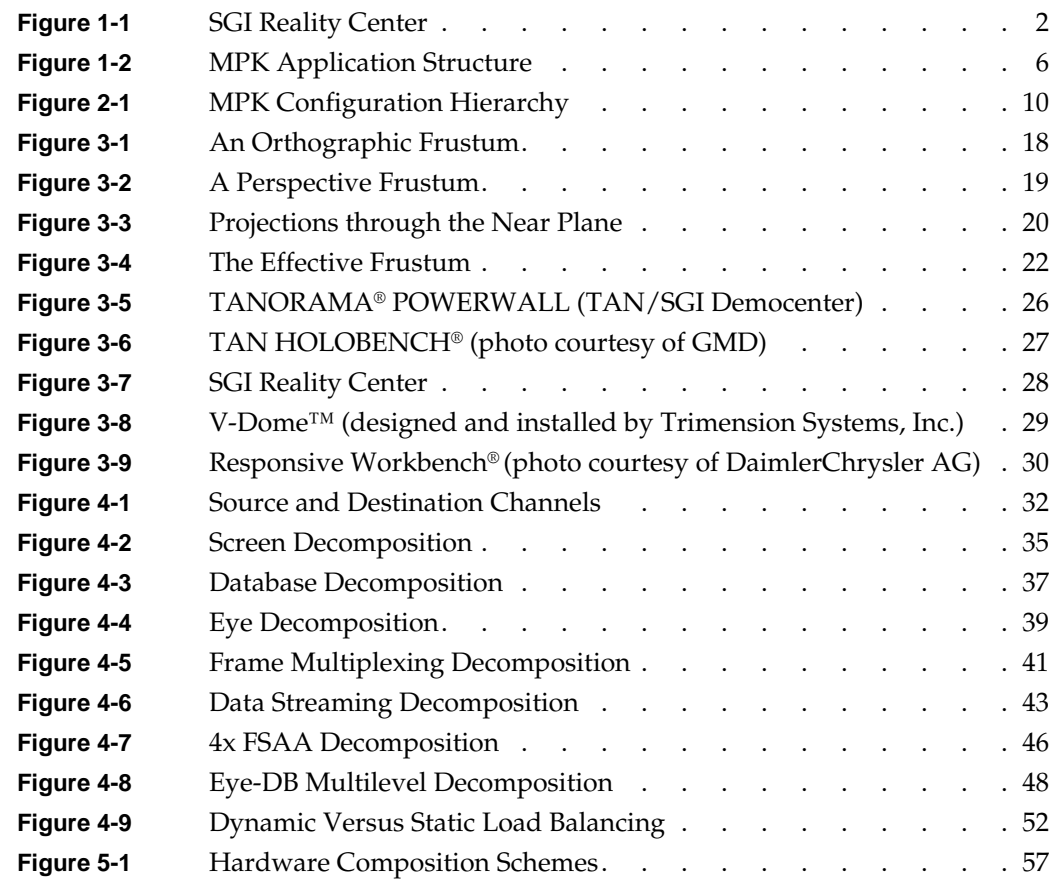

# **Tables**

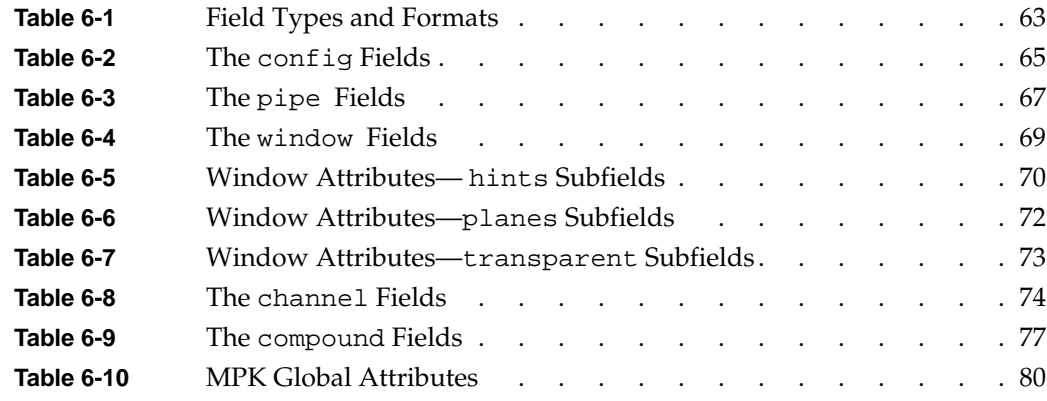

## <span id="page-14-0"></span>**About This Guide**

SGI OpenGL Multipipe SDK (MPK) is a software development toolkit that allows you to adapt your graphics applications to run in immersive environments and to take advantage of the scalability provided by multiple pipes and other scalable graphics hardware. This guide describes how to use and configure an MPK application.

### **Audience**

This guides targets Reality Center administrators. As such, you can configure graphics applications to run in multipipe environments. Using MPK, you can describe the physical display area (walls), the hardware resources, and the rendering options.

### **What This Guide Contains**

This guide is divided into the following chapters:

- • [Chapter 1, "Overview," d](#page-18-0)escribes the features of MPK and its components.
- • [Chapter 2, "Framebuffer Resources,"](#page-26-0) describes the function and hierarchy of the framebuffer data structures for pipes, windows, and channels.
- • [Chapter 3, "Frustum Descriptions,"d](#page-34-0)escribes a frustum in a virtual reality environment and two methods for computing a frustum for a projection system.
- • [Chapter 4, "Compounds,"](#page-48-0) describes the various schemes of decomposition available under MPK.
- • [Chapter 5, "Using Scalable Graphics Hardware,"de](#page-72-0)scribes the use of compounds with scalable graphics hardware.
- • [Chapter 6, "Configuration File Format," d](#page-78-0)escribes the format of an MPK configuration file.

## <span id="page-15-0"></span>**Related Publications**

The following books contain additional information that may be helpful:

- *SGI OpenGL Multipipe SDK Programmer's Guide*
- *SGI InfinitePerformance: Scalable Graphics Compositor User's Guide*
- *Onyx2 DPLEX Option Hardware User's Guide*
- *IRIX Admin: Software Installation and Licensing*
- *OpenGL Multipipe User's Guide*

## **Obtaining Publications**

To obtain SGI documentation, go to the SGI Technical Publications Library at the following URL:

http://docs.sgi.com

## **Conventions**

The following conventions are used throughout this publication:

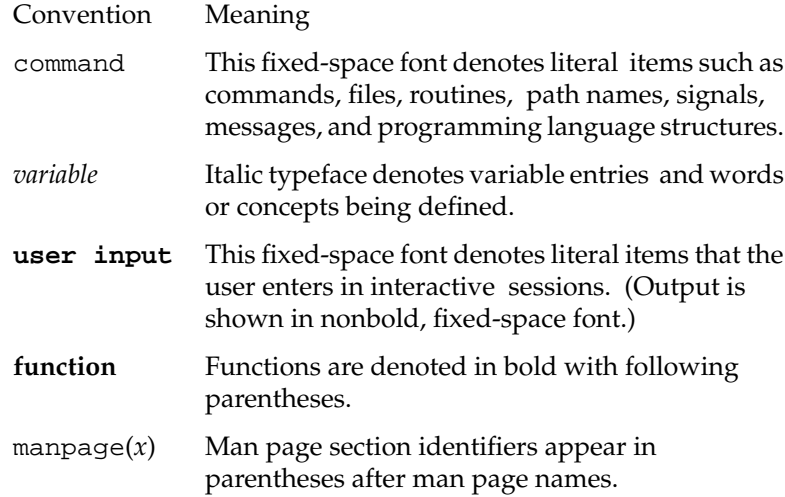

## <span id="page-16-0"></span>**Reader Comments**

If you have comments about the technical accuracy, content, or organization of this document, please send them to SGI. Be sure to include the title and document number of the manual with your comments. (Online, the document number is located in the front matter of the manual. In printed manuals, you can find the document number on the back cover.)

You can contact us in any of the following ways:

Send e-mail to the following address:

techpubs@sgi.com

• Use the Feedback option on the Technical Publications Library World Wide Web page:

http://docs.sgi.com

- Contact your customer service representative and ask that an incident be filed in the SGI incident tracking system.
- Send mail to the following address:

Technical Publications SGI 1600 Amphitheatre Pkwy., M/S 535 Mountain View, California 94043-1351

• Send a fax to the attention of "Technical Publications" at +1 650 932 0801.

SGI values your comments and will respond to them promptly.

## <span id="page-18-0"></span>**1. Overview**

This overview of OpenGL Multipipe SDK (MPK) consists of the following sections:

- "A Reality Center Facility"
- • ["What MPK Provides"](#page-20-0)
- • ["Components of MPK"](#page-22-0)
- • ["Application Structure"](#page-22-0)
- • ["A Sample Configuration File"](#page-23-0)

## **A Reality Center Facility**

Throughout this document, we shall use the term Reality Center facility to convey the following meaning: an SGI computer environment with extended visualization capabilities. Note that this definition not only applies to the traditional three-pipe theater (historically set up for flight simulation) but covers as well all kinds of immersive environments (such as a Cave, TANORAMA POWERWALL, or TAN HOLOBENCH facility) and also extends to encompass graphics clusters. [Figure 1-1 on page 2](#page-19-0) illustrates an SGI Reality Center facility.

<span id="page-19-0"></span>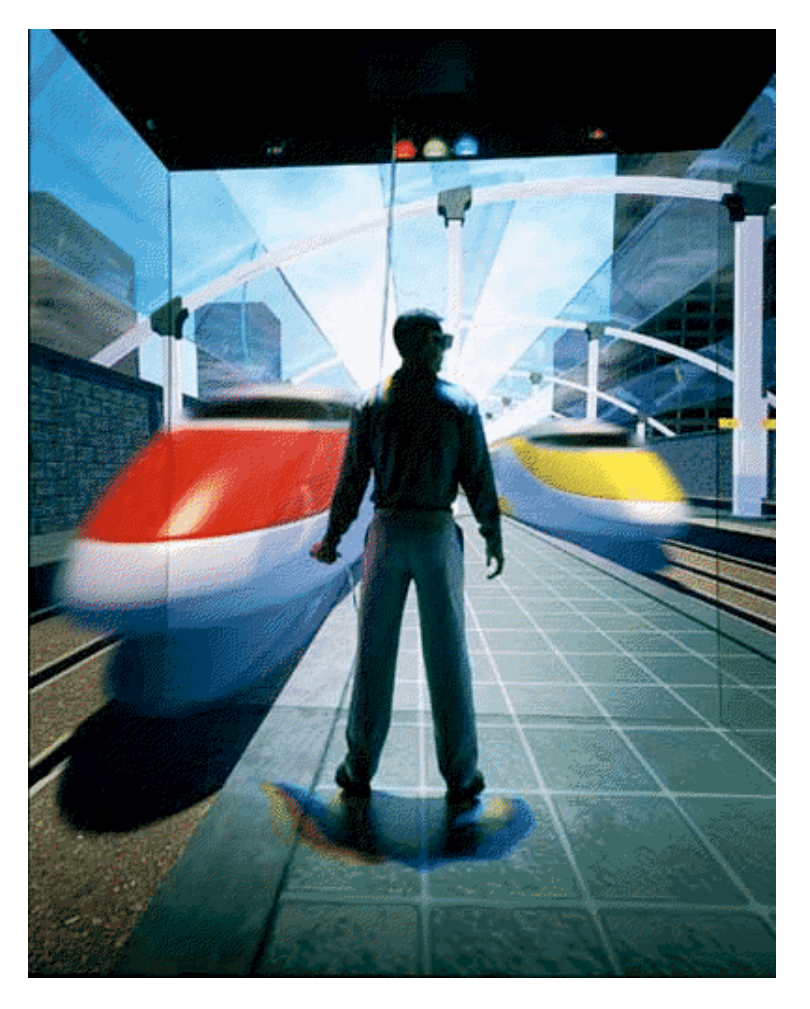

**Figure 1-1** SGI Reality Center

## <span id="page-20-0"></span>**What MPK Provides**

As more and more graphics applications come into the virtual reality arena as a piece of immersive solutions, application developers face new requirements. Not only do developers need to take into account high frame rates and low latencies needed for temporal realism, but also better image quality for visual realism. OpenGL applications must improve their performances and must be able to run in increasingly complex environments that include various input peripherals and projection systems. For applications initially designed to run on a visual workstation in non-real time and with keyboard-mouse input, new releases now need to be time-accurate and should be able to integrate a moving frustum tied to head-tracking peripherals and several rendering engines (graphics pipes) that provide multiple and wider fields of view. Because these types of evolving environments have numerous parameters, the applications must be sufficiently flexible and robust to accommodate their demands.

MPK is an application programming interface (API) designed to help software developers meet the demands of these new immersive environments. This product enables the application to take advantage of the scalability provided by additional pipes and other scalable graphics hardware, as well as to support immersive environments. MPK provides the following specific features:

- Run-time configurability
- Run-time scalability
- Integrated support for scalable graphics hardware
- Integrated support for stereo and immersive environments

#### **Run-Time Configurability**

MPK allows developers to create applications that run on multiple platforms ranging from simple visual workstations to large and complex visualization environments, often based on several pipes for parallel rendering purposes. It implements a design that largely isolates the application from the graphics resources and the physical environment. Providing run-time configurability, an application written in the MPK programming model can run on a simple desktop platform or, without any modification or recompilation, in highly complex visualization environments like an SGI Reality Center facility.

#### <span id="page-21-0"></span>**Run-Time Scalability**

Graphics-intensive applications often require several pipes in order to achieve a desired performance. Each pipe contributes to a part of the final rendering. This introduces the need for a decomposition paradigm and the issue of how the rendering performance scales with the number of pipes. Rendering in parallel requires the developer to manage several graphic contexts and then to create tasks or threads, each managing their own graphic context and sharing the scene to be rendered. MPK allows a multipipe applications developer to avoid dealing with such parallel programming paradigms and offers compound algorithms based on several decomposition types.

#### **Integrated Support for Scalable Graphics Hardware**

Scalable graphics hardware such as the SGI Scalable Graphics Compositor and the SGI Video Digital Multiplexer (DPLEX) can perform some of the compositing functions that MPK now provides in software. MPK supports such hardware as well as conventional graphics hardware.

#### **Integrated Support for Stereo and Immersive Environments**

Along with its scalability features, MPK has integrated the ability to exploit the stereo features of your application-display environment without recompilation. Having the related display characteristics of your environment described in a configuration file, you can specify at run time whether to run in stereo or mono.

In addition, MPK provides the application with the ability to support truly immersive environments by using a simple programming interface: the application only needs to provide real-world information about the position and orientation of the viewer. MPK then transparently adapts its left- and right-eye frustum computations to the actual user's location.

The ease of configuring your application to accomodate different hardware resources (graphics pipes and head-tracking devices) and different display areas makes MPK ideal for use in immersive environments.

## <span id="page-22-0"></span>**Components of MPK**

MPK has two components:

• Application programming interface

Designed for the applications programmer to adapt OpenGL graphics applications to fit the MPK programming model in order to support multipipe environments.

• Configuration file interface

Designed for Reality Center administrators to configure MPK graphics applications to run in their environments. This ASCII file interface allows you to specify how the framebuffer resources (pipes, windows, and channels) are mapped onto the physical projection areas (walls) and the parallel decomposition schemes (compounds) to be used by your applications.

MPK is available on IRIX through C language function calls. It is designed as a thin layer on top of the operating system, X11, OpenGL, and GLX.

## **Application Structure**

As an application will have to run in different configurations, MPK externalizes the configuration management by implementing an ASCII file that is separate from the other application code. The scene management and data workflow is separate from scene rendering (management of the graphics resources). [Figure 1-2](#page-23-0) illustrates the structure of an application based on MPK.

<span id="page-23-0"></span>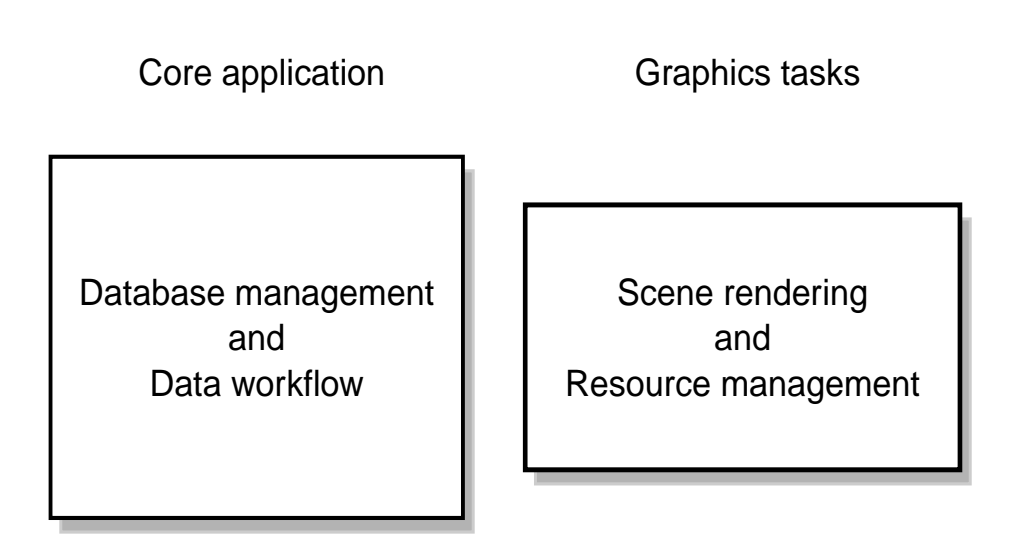

**Figure 1-2** MPK Application Structure

## **A Sample Configuration File**

[Example 1-1](#page-24-0) shows a one-pipe, one-window configuration file that can be used in conjunction with a MPK-structured program—for instance, volview, a scalable volume-viewer application packaged as part of the OpenGL Volumizer 2 product.

```
Example 1-1 Sample Configuration File
global {
    MPK_WATTR_PLANES_ALPHA 1
    MPK_DEFAULT_EYE_OFFSET 0.01
}
config {
    name "Volview: 1-pipe"
    mode mono
    mono "/usr/gfx/setmon -n 1280x1024_76"
    stereo "/usr/gfx/setmon -n str_top"
    pipe {
        window {
          viewport [ 0, 0, 1.0, 1.0 ]
           channel {
               name "center"
              viewport [ 0., 0., 1., 1. ]
               wall {
                  bottom_left [ -.5, -.5, -1 ]
                  bottom_right [ .5, -.5, -1 ]
                  top_left [ -.5, .5, -1 ]
 }
           }
       }
    }
}
```
## <span id="page-26-0"></span>**2. Framebuffer Resources**

As noted in the overview, MPK allows you to describe the framebuffer resources (pipes, windows, and channels), the physical display area (walls), and the rendering options. This chapter describes how you configure the framebuffer resources and contains the following sections:

- "The MPK Configuration Hierarchy"
- • ["The config Data Structure"](#page-29-0)
- • ["The pipe Data Structure"](#page-29-0)
- • ["The window Data Structure"](#page-30-0)
- • ["The channel Data Structure"](#page-31-0)
- • ["Stereo Description"](#page-32-0)

## **The MPK Configuration Hierarchy**

The MPK configuration file uses a tree data structure to describe the physical graphics resources. The root of the data structure is the whole visualization facility and the leaves are the physical rendering layouts. [Figure 2-1 s](#page-27-0)hows the configuration of an application running on a two-pipe platform, two windows handling the GLX context, and four channels.

<span id="page-27-0"></span>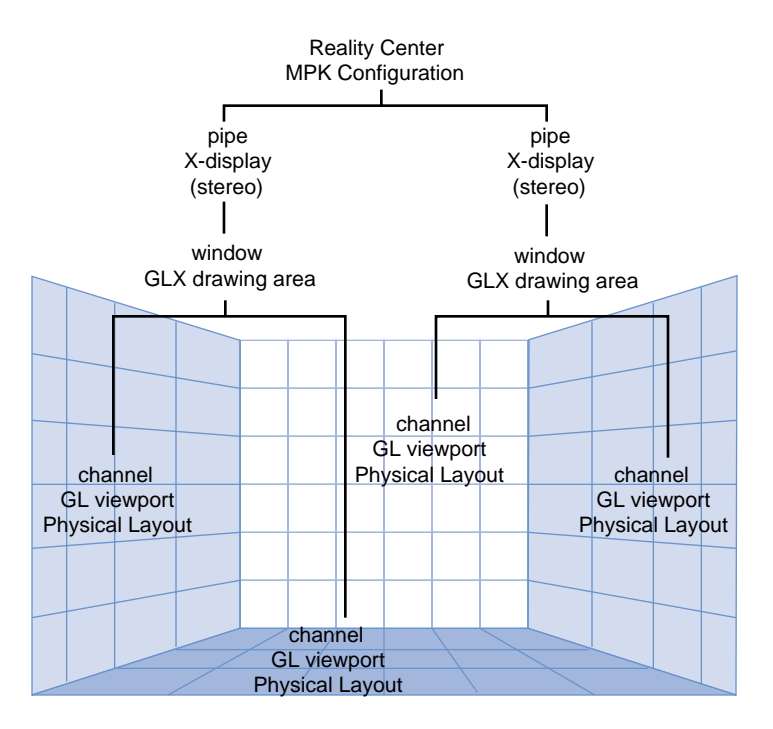

**Figure 2-1** MPK Configuration Hierarchy

[Example 2-1](#page-28-0) shows a skeletal configuration file that describes Figure 2-1.

```
Example 2-1 Skeletal Configuration File
config {
   pipe {
      window {
        viewport [ parameters1 ]
        channel {
           viewport [ parameters2 ]
 .
 .
 .
        }
        channel {
           viewport [ parameters3 ]
 .
 .
 .
 }
      }
   }
   pipe {
      window {
        viewport [ parameters4 ]
        channel {
           viewport [ parameters5 ]
 .
 .
 .
 }
        channel {
           viewport [ parameters6 ]
 .
 .
 .
 }
     }
   }
}
```
<span id="page-29-0"></span>Reading this configuration file, MPK determines the following:

- What physical pipes it must allocate
- What parallel tasks it must create
- How to synchronize the rendering tasks
- The final rendering framebuffer area

The following sections describe the function of the framebuffer data structures and [Chapter 6, "Configuration File Format" d](#page-78-0)escribes their syntax for the configuration file.

## **The** config **Data Structure**

The configuration level of the hierarchy, denoted in the configuration file by the config data structure, primarily describes the rendering resources of an MPK application as a hierarchy of the following:

- Hardware rendering pipelines (pipes)
- GLX software rendering threads (windows)
- OpenGL framebuffer rendering areas (channels)

It may also describe compounds, various parallelization schemes of the rendering across channels in order to scale performances. [Chapter 4, "Compounds"](#page-48-0) describes the use of compounds in MPK.

As shown in [Figure 2-1](#page-27-0), pipes are children of the root configuration, windows are children of pipes, and channels are children of windows. As such, you can take advantage of the attendant inheritance. For instance, you can specify the screen dimensions at the pipe level and they will be inherited by the child windows and child channels. This inheritance is made possible because MPK uses no absolute pixel dimensions but fractional viewport descriptions for its window and channels.

## **The** pipe **Data Structure**

A pipe data structure describes the rendering resources within a configuration that are assigned to a given hardware rendering pipe. You must have one pipe entry for every pipe you want to use in your configuration. The pipe itself is characterized by the name <span id="page-30-0"></span>of its corresponding X11 display as well as the expected mono and stereo mechanisms (full-screen, quad-buffer, and the like) to be applied by its rendering threads (windows).

Example 2-2 shows a minimal pipe specification that is superior to that of the windows and channels.

```
Example 2-2 Sample Pipe Specification
```

```
pipe {
   display ":0.0"
   window {
 .
 .
 .
     channel {
 .
 .
 .
     }
   }
}
```
You can specify the display sizes corresponding to the various stereo modes using global attributes or pipe attributes; otherwise, MPK uses the values returned by the X11 **DisplayWidth()** and **DisplayHeight()** functions. [Chapter 6, "Configuration File](#page-78-0) [Format"](#page-78-0) describes the pipe and global attributes.

### **The** window **Data Structure**

A window data structure corresponds to a single GLX unit (that is, a single X window with its associated OpenGL visual and context). Essential in the MPK programming model is that each window spawns its own rendering thread.

In the configuration file, the window specification is subordinate to the pipe specification. [Example 2-3](#page-31-0) shows a minimal specification. Other optional specifications include the processor where the rendering thread is to run and an extensive set of window attributes. [Chapter 6, "Configuration File Format" d](#page-78-0)escribes the complete set of fields and their syntax.

```
Example 2-3 Sample Window Specification
window {
   viewport [ 0., 0., 1., 1. ]
    channel {
 .
 .
 .
    }
}
```
### **The** channel **Data Structure**

A channel, denoted by a channel data structure in the configuration file, is essentially a view onto a scene and corresponds to a single viewport inside its parent window. In addition to the viewport description, a channel also contains the modeling coordinates for the projection rectangle in the real world. [Chapter 3, "Frustum Descriptions"](#page-34-0) describes how you describe these coordinates.

**Note:** MPK allows applications to run in mirrored projection systems, which usually use mirrors to invert the projected image up and down (with respect to left and right) . To do this, you must specify a negative value for the height or width of the corresponding channel's viewport.

Example 2-4 shows a sample channel specification.

```
Example 2-4 Sample Channel Specification
```

```
channel {
   viewport [ 0., 0., 1., 1. ]
    projection {
       origin [ 0., 0., 0. ]
      distance 3.
       fov [ 54., 47. ]
      hpr [ 0., 0., 0. ]
    }
}
```
[Chapter 6, "Configuration File Format" d](#page-78-0)escribes the complete set of fields and their syntax.

## <span id="page-32-0"></span>**Stereo Description**

When running an MPK application in stereo mode, you can specify two elements from the configuration file:

Stereo type

This indicates how the framebuffer resources are configured for each eye pass. The stereo type is defined as a pipe attribute either in the global attributes section or per pipe in the pipe data structure. [Chapter 6, "Configuration File Format" c](#page-78-0)ontains a detailed list of all attributes and describes how to specify global attributes.

• Stereo command

This command will be executed by MPK when switching to mono or stereo rendering. The command is specified for mono and stereo in the config data structure.

**Note:** If you want to run in quad-buffered stereo mode, your windows must allocate stereo-capable visuals. This can be specified using the stereo window attribute hint.

The following is an example of stereo specifications in the config data structure:

```
mono "/usr/gfx/setmon -n 60HZ"
stereo "/usr/gfx/setmon -n 1024x768_96s"
```
Controlling the stereo specifications at the configuration or pipe levels requires you to kill windows and restart them. However, you can switch stereo on and off without killing them if all windows on all quad-stereo pipes have a quad-buffer-capable GLX visual and you use the window hint attribute, as shown in the following:

```
attributes {
     hints {
          stereo 1
      }
}
```
See [Chapter 6, "Configuration File Format" f](#page-78-0)or a complete description of the options and their syntax.

## <span id="page-34-0"></span>**3. Frustum Descriptions**

To allow graphical applications to behave properly in immersive environments, you must specify the physical layout of the display area and the relative position of the observer. MPK allows you to do this by extending the notion of the viewing frustum in a graphical application. This chapter uses the following sections to describe this task:

- • ["Orthographic Versus Perspective Frusta"](#page-35-0)
- • ["A Frustum in Immersive Environments"](#page-37-0)
- • ["Two Modeling Methods"](#page-40-0)
- • ["Examples of Common Reality Center Settings"](#page-43-0)

As described in [Chapter 6, "Configuration File Format",](#page-78-0) MPK expects a frustum description as part of the channel data structure.

# <span id="page-35-0"></span>**Orthographic Versus Perspective Frusta**

Figure 3-1 depicts an orthographic frustum.

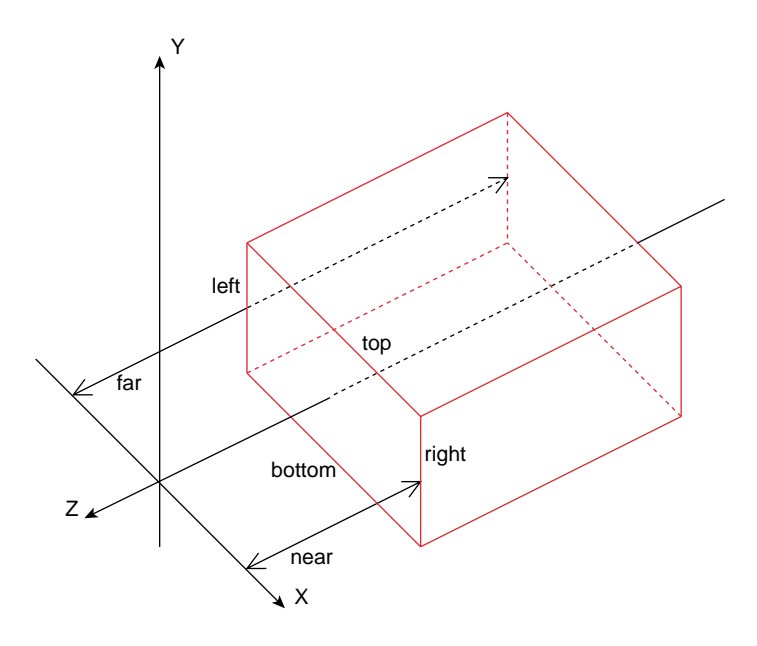

**Figure 3-1** An Orthographic Frustum

[Figure 3-2](#page-36-0) depicts a perspective frustum.
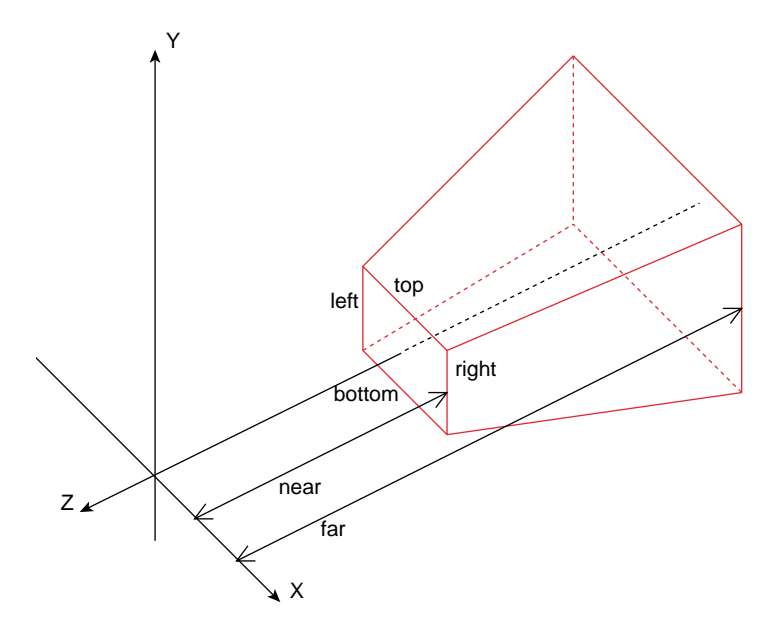

**Figure 3-2** A Perspective Frustum

Note the following about the two frusta:

- Both are totally defined by the *near*, *far*, *left*, *right*, *top*, and *bottom* distances and the assumption of having the eyepoint at the origin and the *near* and *far* distances for each defined with respect to the Z axis. The OpenGL near and far planes are always parallel to each other and perpendicular to the Z axis. An off-axis OpenGL frustum corresponds to the case where the near-plane rectangle is not centered around the Z axis. This is generally the case in immersive environments. See F[igure 3-4 on](#page-39-0) [page 22](#page-39-0) for an example of an off-axis frustum.
- Both final images (pixmaps) correspond to the near plane image.
- In the case of a perspective frustum and as illustrated in [Figure 3-3,](#page-37-0) the near plane intersection with a line from the eyepoint to the scene graph object defines the pixel color. Distant objects appear smaller in the pixmap.
- In the case of an orthographic frustum and as illustrated in [Figure 3-3](#page-37-0) also, the near plane intersection with a line parallel to the Z axis and extending to the scene graph

<span id="page-37-0"></span>object defines the pixel color. The size of objects is preserved in the orthographic view.

**Figure 3-3** Projections through the Near Plane

Given these definitions of a pixmap, you control the appearance of the pixmap by selecting the type of frustum and setting the frustum parameters (*near*, *far*, *left*, *right*, *top*, and *bottom).*

In non-immersive environments, the location of the eyepoint and monitor screen in the real world is arbitrary and you do not need to account for it.

# **A Frustum in Immersive Environments**

In non-immersive environments, you have arbitrary (usually symmetric) *left*, *right*, *top*, and *bottom* parameters*.*

In an immersive environment, you need to establish the location of the eyepoint and the monitor in real-world coordinates; they are no longer arbitrary. The monitor screen is now a see-through glass window into the scene graph. [Figure 3-4 on page 22](#page-39-0) illustrates the new effective frustum, which is completely determined by the following specifications:

- *near* and *far* distances
- Real-world eyepoint location
- Real-world screen position

MPK expects the dimensions (position and size) of the screen to be specified as part of the associated channel's data structure—that is, as if the screen itself was a 3D object in your database. You must specify the same units and coordinate system as will be used by the application when drawing the database.

MPK allows the eyepoint location to be specified using a simple programming interface. The application needs only to provide real-world information about the position and attitude of the viewer. MPK then transparently adapts its left- and right-eye frustum computation.

<span id="page-39-0"></span>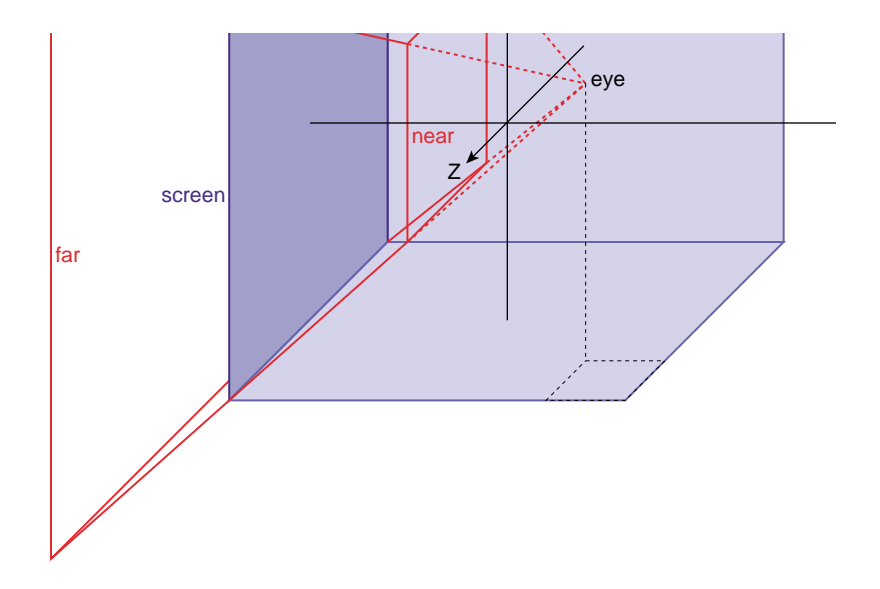

**Figure 3-4** The Effective Frustum

# **Two Modeling Methods**

MPK provides two modeling methods to describe your projection system:

- Wall model (Cartesian coordinates)
- Projection model (polar/cylindrical/spherical coordinates)

The most appropriate modeling method usually corresponds to the one requiring fewer manual computations in order to describe the geometry of your environment.

## **Specifying Wall Model Coordinates**

Wall model coordinates are well-suited to describe projection screens that are arranged as flat screens, such as in a TANORAMA POWERWALL or TAN HOLOBENCH facility. To describe a projection screen using the wall model, you need to provide the Cartesian coordinates of three of its vertices using object data coordinates (*x',y',z'*):

- Bottom-left vertex
- Bottom-right vertex
- Top-left vertex

Example 3-1 shows an example of using wall model coordinates in a configuration file for a wall that is 3 meters by 3 meters and 1.5 meter in front of the viewer. The example assumes that the application expects the coordinates to be specified in meters:

**Example 3-1** Specifying Wall Model Coordinates

```
# a 3m x 3m screen located 1.5 m in front of the viewer
#
wall {
    bottom_left [ –1.5, –1.5, –1.5 ]
    bottom_right [ 1.5, –1.5, –1.5 ]
    top_left [ –1.5, 1.5, –1.5 ]
}
```
## **Specifying Projection Model Coordinates**

Projection model coordinates are well-suited to describe projection screens that are in a curved or tilted arrangement, such as in the traditional three-pipe SGI Reality Center, the V-Dome, and the Responsive Workbench facilities. To describe a projection screen using the projection model, you need to provide the following information:

- Origin in Cartesian coordinates,using object data coordinates (*x',y',z'*)
- Euler angles of the projection plane—that is, the counter-clockwise rotation around the Y axis (heading), X axis (pitch), and Z axis (roll) viewed from the positive side of the axis
- Distance of the projection plane from the origin in the application's measurement units
- Horizontal and vertical fields of view (FOV)

[Example 3-2](#page-42-0) shows an example of using projection model coordinates in a configuration file. The configuration is a three-channel, hemi-cylindrical Reality Center with the following dimensions:

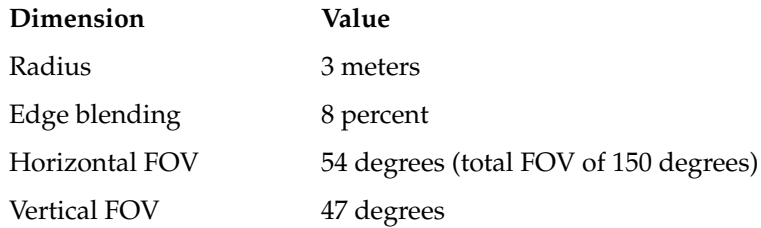

```
Example 3-2 Specifying Projection Model Coordinates
```

```
channel {
    name "front-view"
    projection {
        origin [ 0., 0., 0. ]
       distance 3.
        fov [ 54., 47. ]
       hpr [ 0., 0., 0. ]
    }
}
channel {
        name "left-view"
        projection {
           origin [ 0., 0., 0. ]
          distance 3.
           fov [ 54., 47. ]
          hpr [ 50., 0., 0. ]
        }
}
channel {
        name "right-view"
        projection {
           origin [ 0., 0., 0. ]
          distance 3.
           fov [ 54., 47. ]
           hpr [ -50., 0., 0. ]
        }
}
```
For each specified channel, the resulting projection area corresponds to the rectangle that would be produced by a hypothetical projection system located at origin with the orientation characterized by the hpr angles and projecting orthogonally onto a wall situated at distance.

# **Examples of Common Reality Center Settings**

There are a variety of commercial products that illustrate the most appropriate choice for the two modeling methods. Figure 3-5 an[d Figure 3-6](#page-44-0) illustrate flat-screen arrangements that are ideal for the use of the wall model.

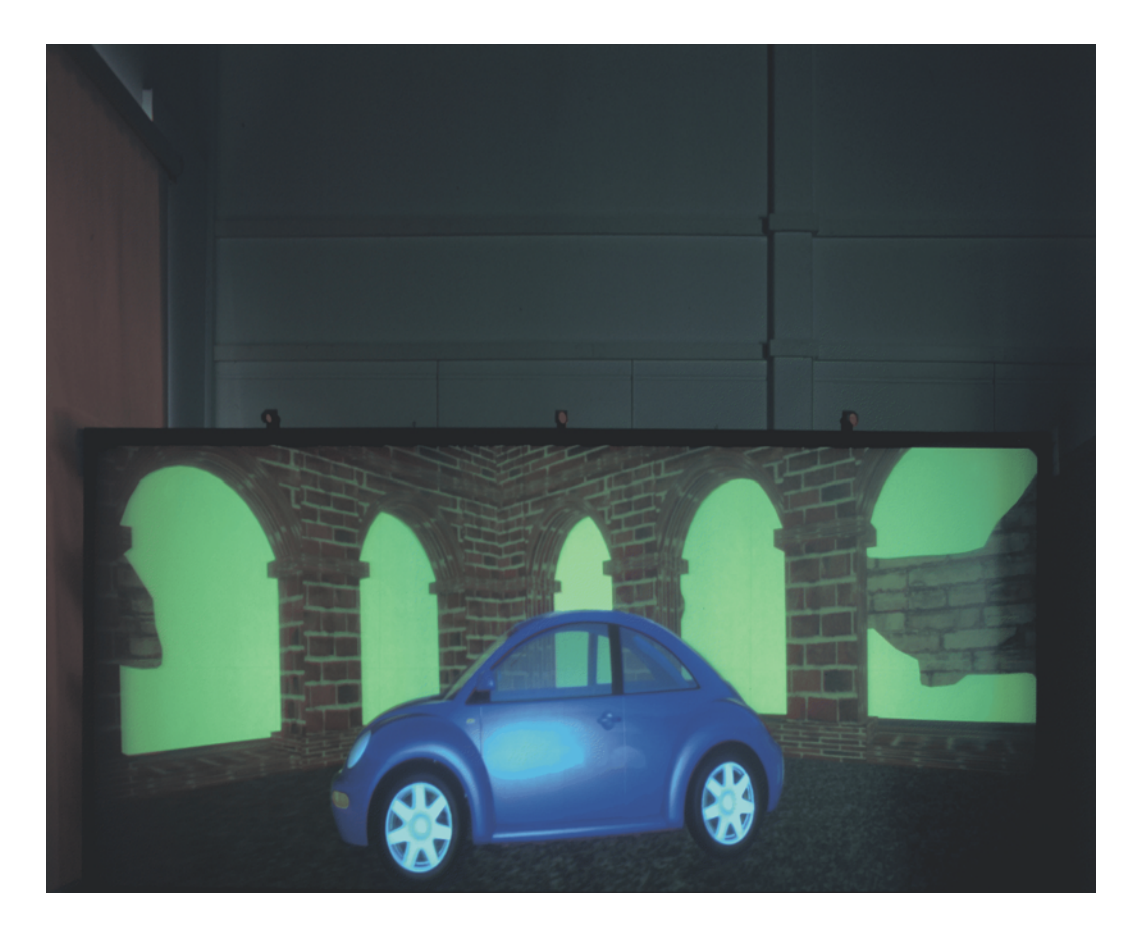

**Figure 3-5** TANORAMA® POWERWALL (TAN/SGI Democenter)

<span id="page-44-0"></span>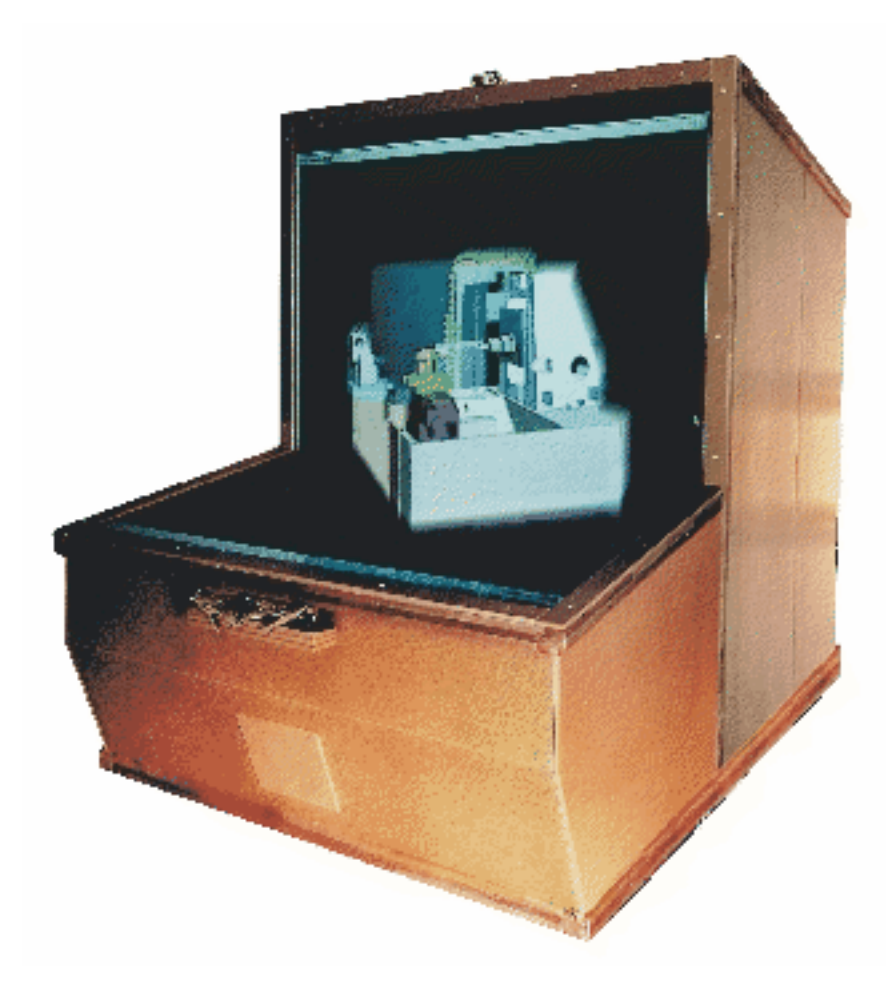

**Figure 3-6** TAN HOLOBENCH® (photo courtesy of GMD)

[Figure 3-7,](#page-45-0) [Figure 3-8,](#page-46-0) and [Figure 3-9](#page-47-0) illustrate curved or tilted arrangements of projection screens and are ideal for the use of the projection model.

<span id="page-45-0"></span>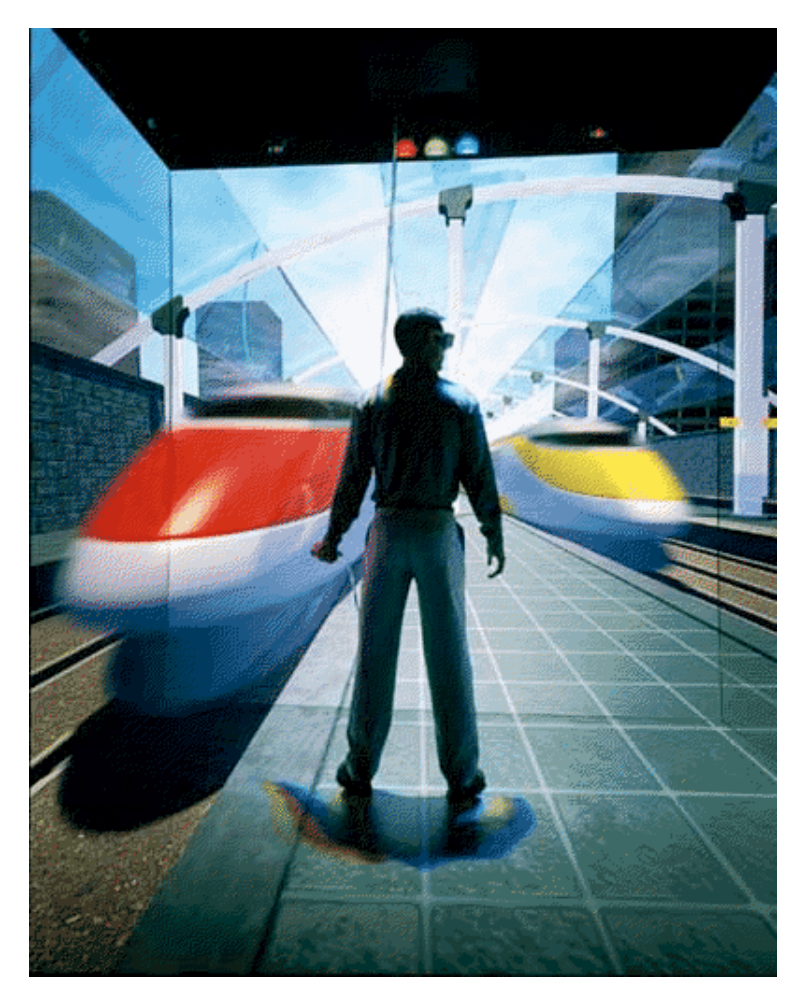

**Figure 3-7** SGI Reality Center

<span id="page-46-0"></span>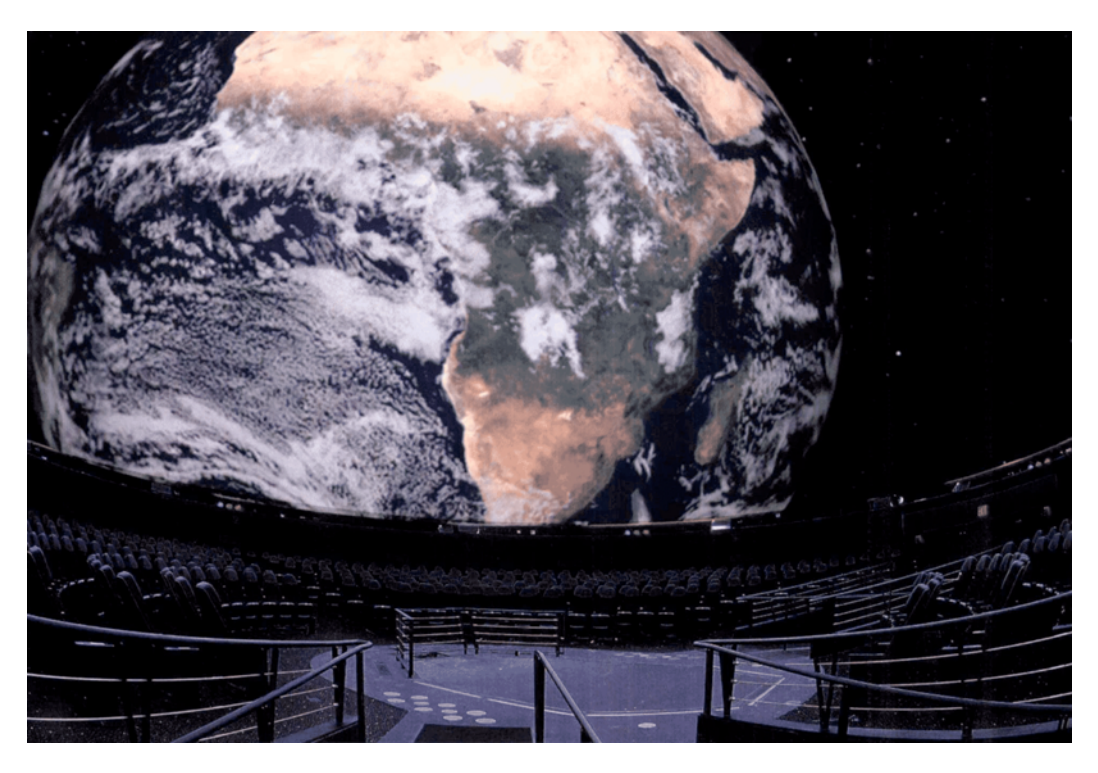

**Figure 3-8** V-Dome™ (designed and installed by Trimension Systems, Inc.)

<span id="page-47-0"></span>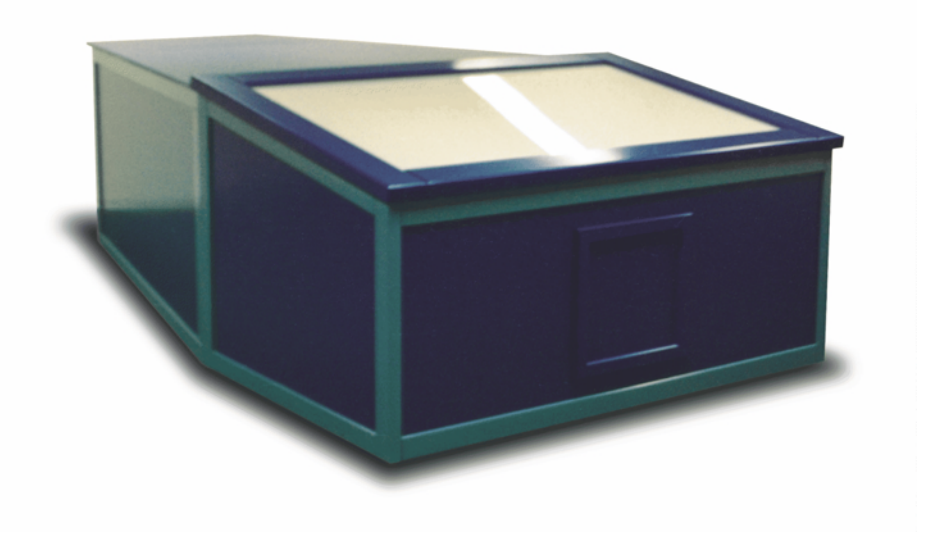

**Figure 3-9** Responsive Workbench® (photo courtesy of DaimlerChrysler AG)

# **4. Compounds**

This chapter describes how you can use compounds (or conversely, decomposition) to scale the performance of your graphics system. Decomposition allows you to use multiple pipes to render frames that would normally be rendered by a single pipe.

This chapter has the following sections:

- "Scalable Rendering"
- • ["Building Compounds"](#page-49-0)
- • ["Stereo-Selective Compounds"](#page-67-0)
- • ["Automatic Load Balancing for Compounds"](#page-68-0)
- • ["Choosing the Right Decomposition Mode"](#page-71-0)

## **Scalable Rendering**

To achieve greater application performance, MPK allows you to decompose a global rendering task into smaller tasks and to assign the smaller tasks to individual pipes. The task division requires a decomposition scheme. In general, a decomposition scheme sends a scene to render to each pipe, gets back rendered images from each pipe for further composition, and then renders the final image. [Figure 4-1](#page-49-0) illustrates the role of *source* and *destination* channels in scalable rendering.

<span id="page-49-0"></span>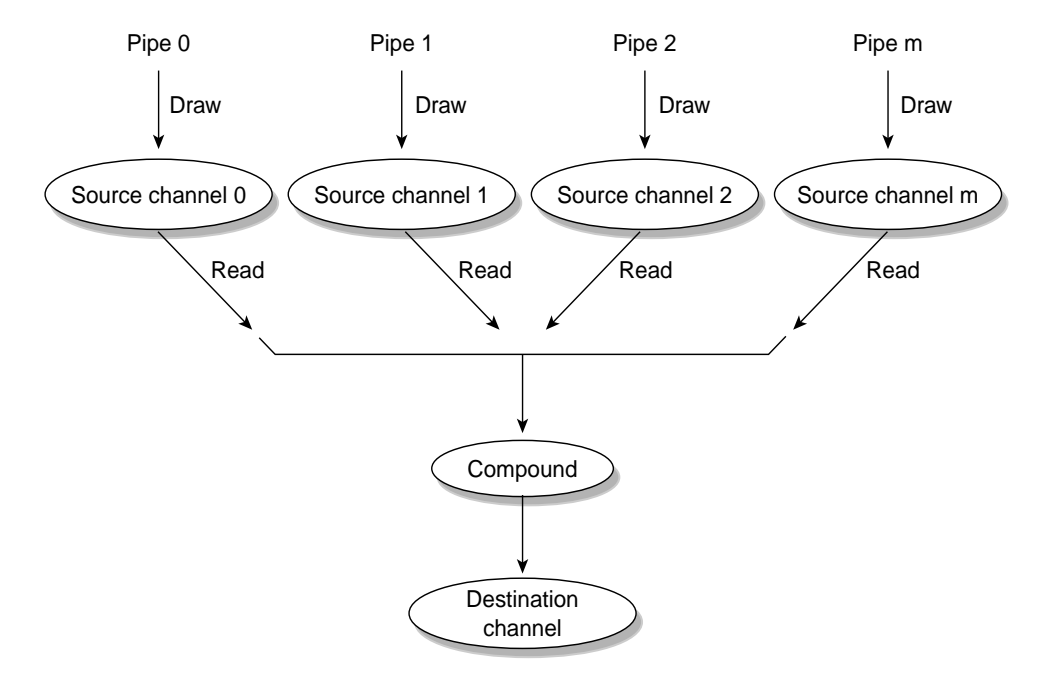

**Figure 4-1** Source and Destination Channels

# **Building Compounds**

To build a compound, you must create a compound data structure[. Chapter 6,](#page-78-0) ["Configuration File Format" d](#page-78-0)escribes the syntax of compound data structures for your configuration file. This section describes how you build them logically.

Generally, to create a compound, you need to do the following:

- 1. Choose a decomposition scheme, which divides the global rendering task into smaller tasks.
- 2. Distribute the rendering of the smaller tasks to the source pipes for parallel processing.
- 3. Designate a destination channel for the reassembly of the final, coherent image.

The destination channel is usually one of the source channels. To achieve optimal performances, you would usually have one channel per pipe.

This chapter focuses on the three tasks just cited. Optionally, you can also do the following:

- Indicate whether your compound is used in only stereo or mono mode.
- Indicate controls for the pixel data transfers between the compound and its regions.
- Indicate whether to use scalable graphics hardware.
- Indicate whether to use automatic load balancing.

The section ["Stereo-Selective Compounds" on page 50](#page-67-0) describes how you control whether your compound is used depending on the stereo mode of the application. For more information on the first two optional tasks, see the descriptions of the mode and format fields in section [Chapter 6, "Configuration File Format". C](#page-78-0)[hapter 5, "Using](#page-72-0) [Scalable Graphics Hardware" d](#page-72-0)escribes the integration of scalable graphics with MPK. ["Automatic Load Balancing for Compounds" on page 51](#page-68-0) describes how MPK balances the rendering for certain compound modes.

MPK provides several decomposition schemes and the following subsections describe these schemes:

- • ["Frame Decomposition"](#page-51-0)
- • ["Temporal Decomposition"](#page-57-0)
- • ["Pixel-Based Decomposition"](#page-61-0)
- • ["Multilevel Decomposition"](#page-64-0)

Each decomposition mode improves performance or graphics quality, but the performance gain depends on the application type and the nature of the performance bottleneck. Four factors are important in choosing the decomposition scheme judiciously:

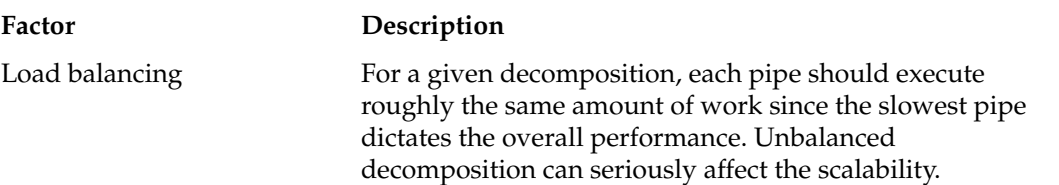

<span id="page-51-0"></span>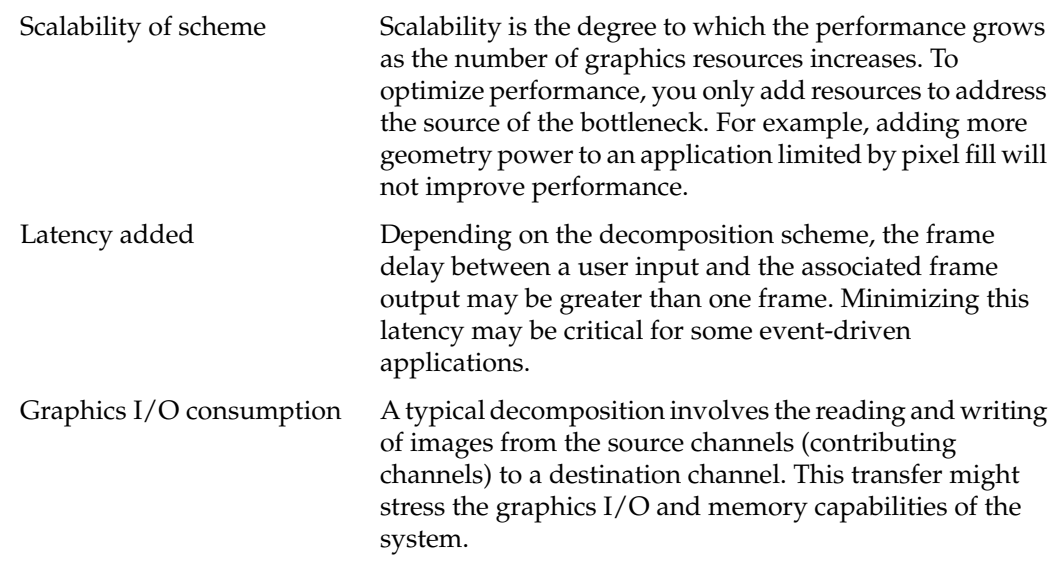

## **Frame Decomposition**

In frame decomposition, a frame or view is divided into regions, which are, in turn, assigned to individual source pipes for rendering. Based on the following perspectives, there are several approaches to dividing the frame into regions:

- Screen topology (screen decomposition)
- Scene graph primitives (database decomposition)
- Eye view (eye decomposition)

Each approach yields a different flavor of frame decomposition.

### **Screen Decomposition**

In screen decomposition (also referred to as 2D decomposition), each pipe renders a part of the screen area. Assembling side-to-side each image part constitutes the final rendering. This type of decomposition is used when the intrinsic pixel fill or geometry capacity of each pipe slows down the application. The scalability depends on the balancing of the workloads. The model to display needs to be uniformly distributed across the screen to accommodate a good balancing and, thus, scalability. The graphics I/O is relatively low, because the traveling source images are small.

<span id="page-52-0"></span>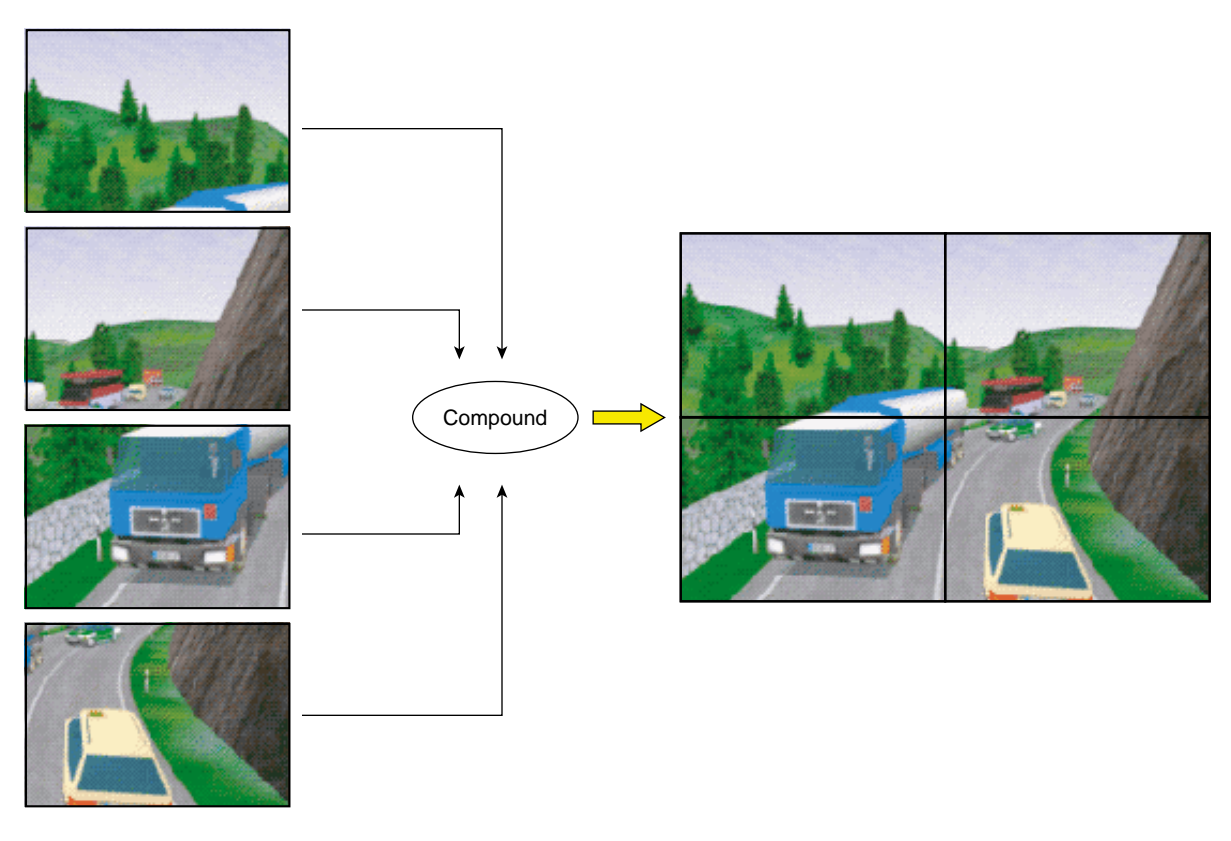

Figure 4-2 illustrates screen decomposition.

**Figure 4-2** Screen Decomposition

Example 4-1 shows the configuration file specifications for the screen decomposition illustrated in [Figure 4-2.](#page-52-0)

**Example 4-1** 2D Compound in a Configuration File

```
compound {
     mode [2D]
     channel "destination"
# The top left of "destination" image will be
# rendered on "source0"...
     region {
         viewport [ 0., .5, .5, .5 ]
         channel "source0"
     }
# The top right of "destination" image will be
# rendered on "source1"...
     region {
         viewport [ .5, .5, .5, .5]
         channel "source1"
     }
# The bottom left of "destination" image will be
# rendered on "source2"...
     region {
         viewport [ 0., 0., .5, .5 ]
         channel "source2"
     }
# ... while "destination" itself takes care of
# the bottom right
     region {
         viewport [ .5, 0., .5, .5 ]
         channel "destination"
     }
}
```
A 2D compound has no frame latency, unless the mode flag ASYNC has been set, in which case the latency is one frame but you get better overall performance.

#### **Database Decomposition**

In database (DB) decomposition, the scene is rendered in parallel by dividing it among the different graphics pipes. Each pipe renders its share of the scene to generate partial images. These images are then composited by MPK to generate the final image in the destination channel. During composition, the application can use depth testing and/or alpha blending to achieve the desired effect. Database decomposition allows you to scale both the geometry and the pixel fill performance of the system. For some applications, such as volume rendering, it also scales the texture memory capacity of the system by the number of pipes.

Figure 4-3 demonstrates the use of database decomposition in volume rendering. The volume data is divided equally among the four pipes and the partial images are composited on the destination channel. In this case, the destination channel (top left portion of the figure) is also contributing to the rendering as a source channel.

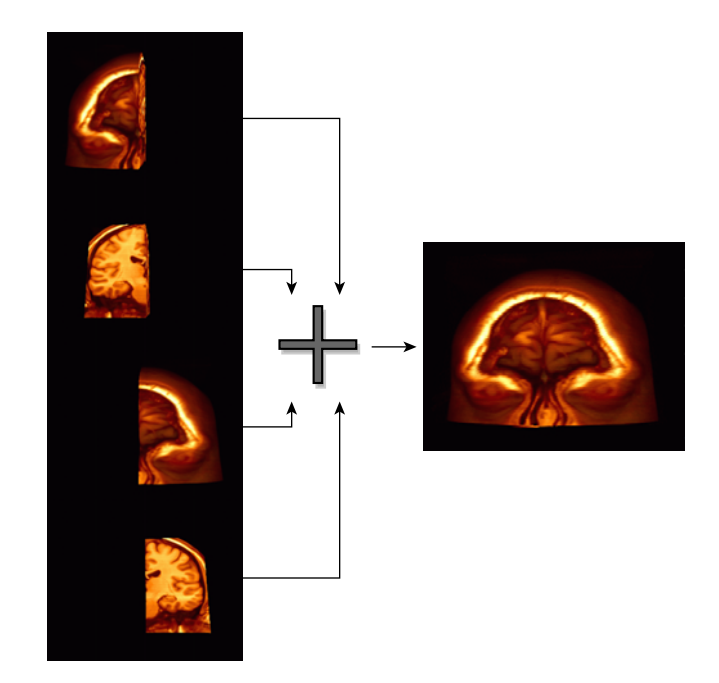

**Figure 4-3** Database Decomposition

[Example 4-2](#page-55-0) shows the configuration file specifications for the database decomposition illustrated in Figure 4-3.

<span id="page-55-0"></span>**Example 4-2** DB Compound in a Configuration File

```
compound {
    mode [ DB ]
    format [ RGBA DEPTH ]
    channel "channel"
    region {
        range [ 0., .25 ]
        channel "buffer0"
    }
    region {
        range [ .25, .5 ]
        channel "buffer1"
    }
    region {
        range [ .5, .75 ]
        channel "buffer3"
    }
    region {
        range [ .75, 1. ]
        channel "channel"
    }
}
```
The application must support the DB compound.

#### **Eye Decomposition**

Eye decomposition is well-suited for stereo or multiple-view rendering. Each pipe renders a particular view (left, right, mono). The final rendering depends on the type of display. As illustrated in [Figure 4-4](#page-56-0), if stereo is active, then each pipe view fills in the right or left buffer of the final rendering. This provides good load balancing and scalability, especially for stereo-view rendering, because the scene content remains similar during run time.

An EYE compound has no frame latency, unless the mode qualifier ASYNC has been specified and pixel transfer needs to occur, in which case the latency is 1.

The number of regions of an eye compound is not limited. If more than one region correspond to the same eye view, MPK uses the first specified region (for this eye) as source for the pixel transfer, if needed.

<span id="page-56-0"></span>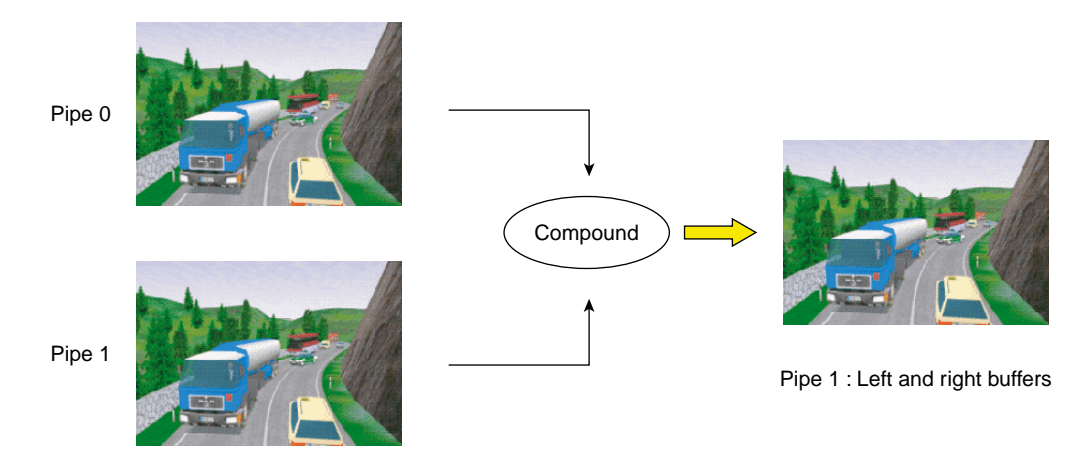

**Figure 4-4** Eye Decomposition

Example 4-3 shows the configuration file specifications for the eye decomposition illustrated in Figure 4-4.

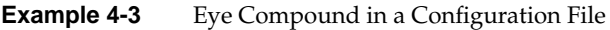

```
compound {
        mode [ EYE STEREO ]
        channel "channel"
        region {
            eye LEFT
            channel "buffer"
        }
        region {
            eye RIGHT
            channel "channel"
        }
}
```
<span id="page-57-0"></span>Head-Mounted-Device (HMD) decomposition is very similar to that of eye decomposition, except that the head position actually specifies a new origin for the physical layout of the channels.

Example 4-4 shows a configuration file specification for an HMD decomposition:

```
Example 4-4 HMD Compound in a Configuration File
compound {
     mode [HMD]
     channel "destination"
     region {
         eye left
         channel "source::left"
     }
     region {
         eye right
         channel "source::right"
     }
}
```
If a destination channel is specified, then the frustum is inherited from the destination channel's wall or projection frustum specification; otherwise, the source channel's frustum specification will be used.

## **Temporal Decomposition**

In contrast to frame decomposition, where the focus of load balancing is on dividing the frame into regions, temporal decomposition balances the workload by scheduling the work on each pipe in sync with that of the other pipes to produce a steady stream of rendered frames. The time scheduling rather than the frame division is the focus. There are two types of temporal decomposition: frame multiplexing and data streaming. The work done by each pipe largely distinguishes the two.

### **Frame Multiplexing**

Frame multiplexing (also referred to as DPLEX decomposition) distributes entire frames to the source pipes over time for parallel processing. The first pipe begins rendering frame 1; a specified fraction of a frame later the second pipe begins rendering frame 2;

another fraction of a frame later the third pipe begins rendering frame 3; and so on for all of the pipes.

Figure 4-5 illustrates frame multiplexing on a four-pipe system.

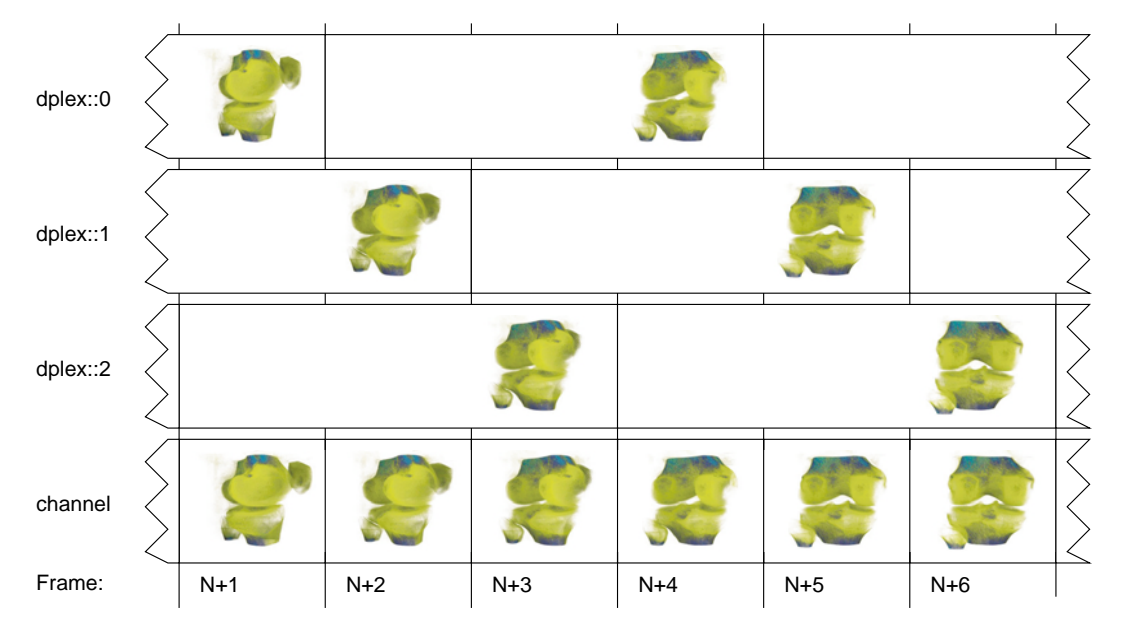

**Figure 4-5** Frame Multiplexing Decomposition

Frame multiplexing globally scales geometry and pixel fill performance, as the workload balance between pipes is intrinsically maintained. This scheme has an increased transport delay inherent to frame synchronization required across the pipes. It produces a latency of (*pipes* – 1) frames—that is, there will be a (*pipes* – 1) frames delay between a user input and the corresponding output frame.

Frame multiplexing can also be accelerated in hardware using the SGI Video Digital Multiplexer (DPLEX), which connects pipes together with a bus, thereby avoiding the image readbacks from the contributing pipes. The pipes are daisy-chained to achieve reduced latency. For more details, see [Chapter 5, "Using Scalable Graphics Hardware".](#page-72-0)

[Example 4-5](#page-59-0) shows the configuration file specifications for the screen decomposition illustrated in Figure 4-5. The application must support the DPLEX compound.

# <span id="page-59-0"></span>**Example 4-5** DPLEX Compound in a Configuration File

```
compound {
     mode [ DPLEX ]
     channel "channel"
     region {
          channel "dplex::0"
     }
     region {
          channel "dplex::1"
     }
     region {
          channel "dplex::2"
     }
}
```
You can achieve full scalability—that is, scale by the number of pipes rather than by (pipes*–1*)—using a DPLEX compound. To do so, you must specify the destination channel as a source channel also and the application must support this feature. Example 4-6 shows a configuration file structured for full scalability using the DPLEX compound.

**Example 4-6** DPLEX Compound Structured for Full Scalability

```
compound {
     mode [ DPLEX ]
     channel "channel"
     region {
          channel "channel"
     }
     region {
          channel "buffer"
     }
}
```
**Note:** Full scalability using the DPLEX compound is supported only on InfiniteReality graphics systems.

#### **Data Streaming**

Data streaming (also referred to as 3D decomposition) is similar to database decomposition in that it allows the application to divide the scene among multiple pipes and then composite the partial results to give the final rendering. But, in this case, the composition is done using a series of successive compounds for each frame, as shown in Figure 4-6. For frame  $N+1$ , channel  $\text{stream}:1$  draws the first quarter of the database, which is copied to channel  $\text{stream}:2$  at the beginning of the next frame. During frame  $N+2$ , channel  $str$ eam::  $2$  draws the second quarter of the database on top while channel  $\text{stream}:1$  starts a new frame. At frame N+4, the destination channel channel finishes drawing the last quarter and displays the frame started three time steps ago.

Like DPLEX decomposition, this scheme also has a latency of (*pipes* – 1) frames—that is, there will be a (*pipes* – 1) frames delay between a user input and the corresponding output frame. As shown in Figure 4-6, this latency is due to successive compounds at each frame. You must wait for (*pipes* – 1) frame computations before the final rendering is displayed. Each compound needs to read only one source image. Consequently, this keeps graphics I/O consumption low while performance scaling is achieved by pipelining the rendering in parallel across the pipes.

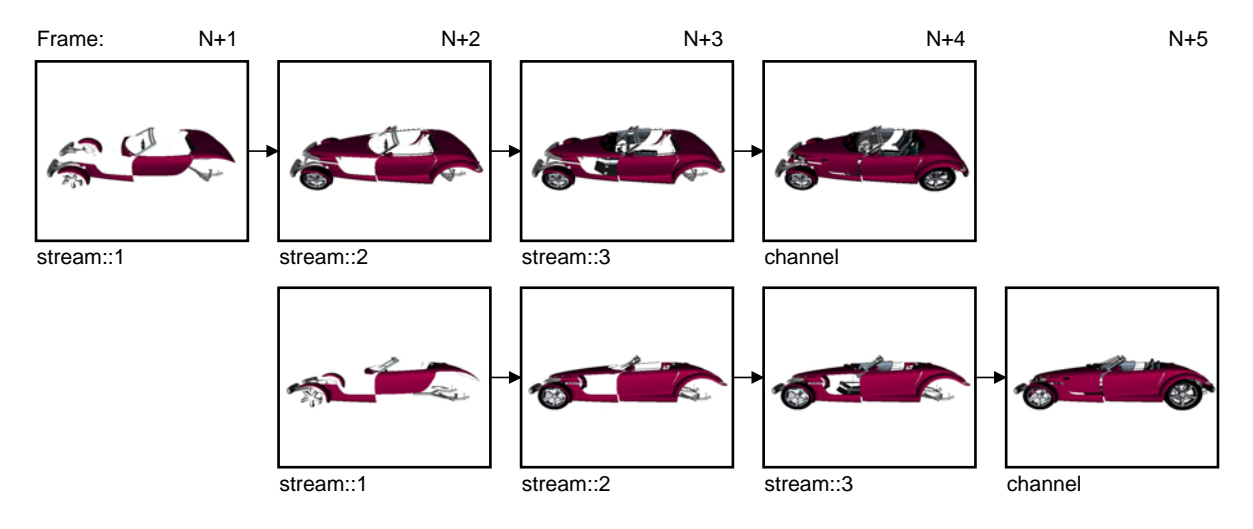

**Figure 4-6** Data Streaming Decomposition

As shown in [Example 4-7](#page-61-0), the configuration file specification for a data streaming decomposition is similar to that for database decomposition.

<span id="page-61-0"></span>**Example 4-7** Data Streaming Compound (3D) in a Configuration File

```
compound {
    mode [ 3D ]
    format [ RGBA DEPTH ]
    channel "channel"
    region {
        range [ .0 .25 ]
        channel "stream::1"
    }
    region {
        range [ .25 .5 ]
        channel "stream::2"
    }
    region {
        range [ .5 .75 ]
        channel "stream::3"
    }
    region {
        range [ .75 1. ]
        channel "channel"
    }
}
```
The application must support the 3D compound.

## **Pixel-Based Decomposition**

In pixel-based decomposition, a frame is rendered using a multipass approach where single passes are assigned to individual source pipes for rendering. Assembling each frame using accumulation techniques constitutes the final rendering. Accumulation of the frames can be achieved using one of the following techniques:

- The SGI Scalable Graphics Compositor
- OpenGL accumulation
- OpenGL blending

In order to use OpenGL accumulation, you must use an appropriate visual; otherwise, MPK uses blending.

#### **Full-Scene Antialiasing (FSAA) Decomposition**

MPK has implemented one scheme of pixel-based decomposition, a full-scene antialiasing (FSAA) compound. Each pipe renders the full scene from a slightly different viewpoint. The number of rendering passes of a FSAA compound is defined by its number of sources. Furthermore, every channel can thereby be used multiple times. This type of decomposition is used when the the resulting output quality has highest priority. The scalability and final rendering quality depends on the number of available pipes.

#### **FSAA Compound Examples**

Example 4-8 shows an FSAA compound using the SGI Scalable Graphics Compositor:

**Example 4-8** Four-Pipe 4x FSAA Compound Using the SGI Graphics Compositor

```
compound {
     mode [ FSAA HW NOCOPY ]
     channel "channel-0"
     # The number of sources defines the FSAA mode
     region {
         channel "channel-0"
     }
     region {
         channel "channel-1"
     }
     region {
         channel "channel-2"
     }
     region {
         channel "channel-3"
     }
}
```
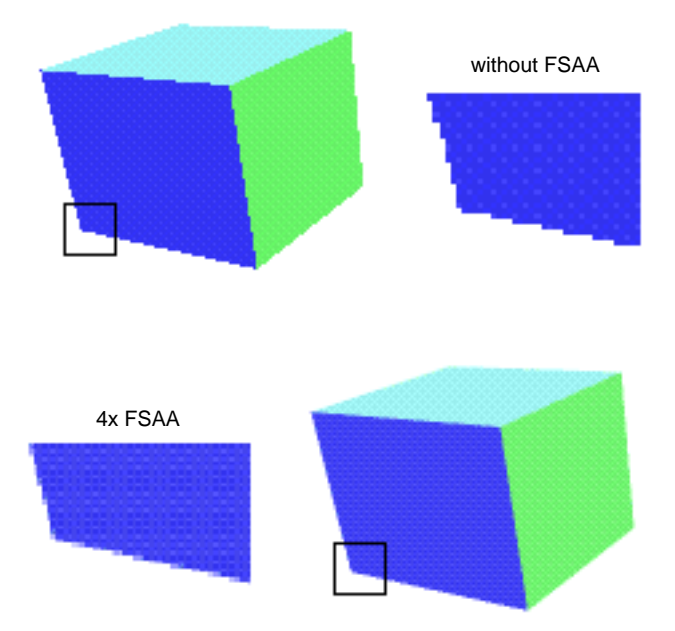

Figure 4-7 illustrates the advantage of using a 4x FSAA solution.

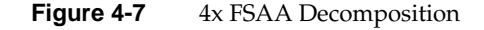

Example 4-9 shows how to use the same channel multiple times as a source channel to support multipass rendering in MPK on machines with only a few pipes.

**Example 4-9** Multiple Use of a Single Channel in FSAA Decompostion

```
compound {
     mode [ FSAA ]
     channel "channel"
     # The number of sources defines the FSAA mode
     region {
         channel "channel"
     }
```

```
 region {
     channel "channel"
 }
 region {
     channel "channel"
 }
 region {
     channel "channel"
 }
```
## **Multilevel Decomposition**

}

MPK allows you to combine the various decomposition schemes to fix performance bottlenecks that differ in nature. For example, a combined solution can use a database and temporal decomposition scheme for optimizing performance (but it will have a limiting transport delay) or can use an eye and database decomposition scheme for stereo volume rendering.

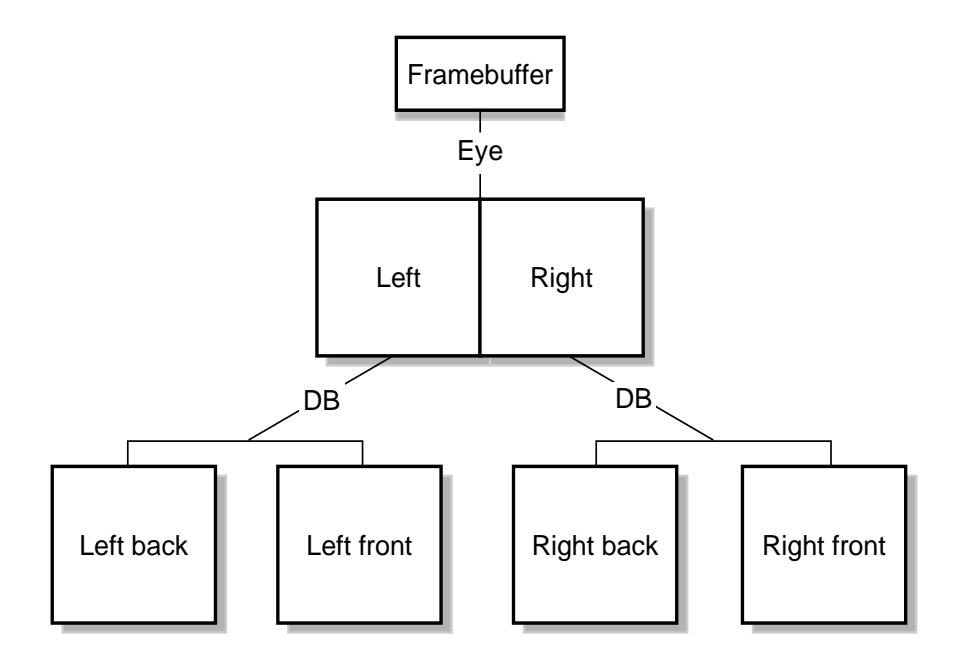

Figure 4-8 shows a four-pipe solution using an eye and database decomposition scheme.

**Figure 4-8** Eye-DB Multilevel Decomposition

[Example 4-10](#page-66-0) shows the configuration file specifications for the multilevel decomposition illustrated in Figure 4-8.

```
Example 4-10 Multilevel Compound in a Configuration File
compound {
     mode [ EYE ]
     channel "right-front"
     region {
         eye LEFT
         compound {
             mode [ DB ]
             channel "left-front"
             region {
                range [ 0., .5 ]
                 channel "left-back"
 }
             region {
                range [ .5, 1. ]
                channel "left-front"
 }
         }
     }
     region {
         eye RIGHT
         compound {
             mode [ DB ]
             channel "right-front"
             region {
                range [ 0., .5 ]
                 channel "right-back"
 }
             region {
                 range [ .5, 1. ]
                 channel "right-front"
             }
         }
     }
}
```
# <span id="page-67-0"></span>**Stereo-Selective Compounds**

In many instances, it will be desirable to control which compounds will be used by the application based on whether the application is running in stereo mode. MPK provides a mode parameter for this purpose. For instance, if the application is to run in stereo mode, you may want to use eye decomposition and when in mono mode, to use another type of decomposition. Example 4-11 illustrates this conditional use of compounds.

```
Example 4-11 Stereo-Selective Compounds
compound {
    mode [ EYE STEREO ]
    channel "channel"
    region {
        eye LEFT
        channel "buffer"
     }
    region {
        eye RIGHT
        channel "channel"
    }
}
compound {
    mode [ 2D MONO ]
    channel "channel"
    region {
       viewport [ 0., 0., 1., .5 ]
        channel "buffer"
    }
    region {
       viewport [ 0., .5, 1., .5 ]
        channel "channel"
     }
}
```
The MONO and STEREO flags allow you to specify different channel decompositions depending on the current configuration mode. This is especially useful for eye decomposition. In this example, when the destination channel is in stereo mode, MPK uses the eye decomposition. When the destination channel is in mono mode, MPK uses the 2D decomposition.

# <span id="page-68-0"></span>**Automatic Load Balancing for Compounds**

Achieving an ideal decomposition among the children of a compound can be difficult, since the workload per child often changes on a per-frame basis. To address this problem, MPK provides automatic load balancing for 2D, DB, and 3D compounds.

[Figure 4-9](#page-69-0) contrasts dynamic and static load balancing for a 2D compound using volview. Volume rendering is bound by fill rate; therefore, the load balancing can adjust the compound's region so that each pipe has approximately the same amount of volume to rasterize. When using static tiling, one pipe may have to render the whole volume as it is moved around. Since the slowest child dictates overall performance, the frame rate is better, in this case, when using load balancing.

<span id="page-69-0"></span>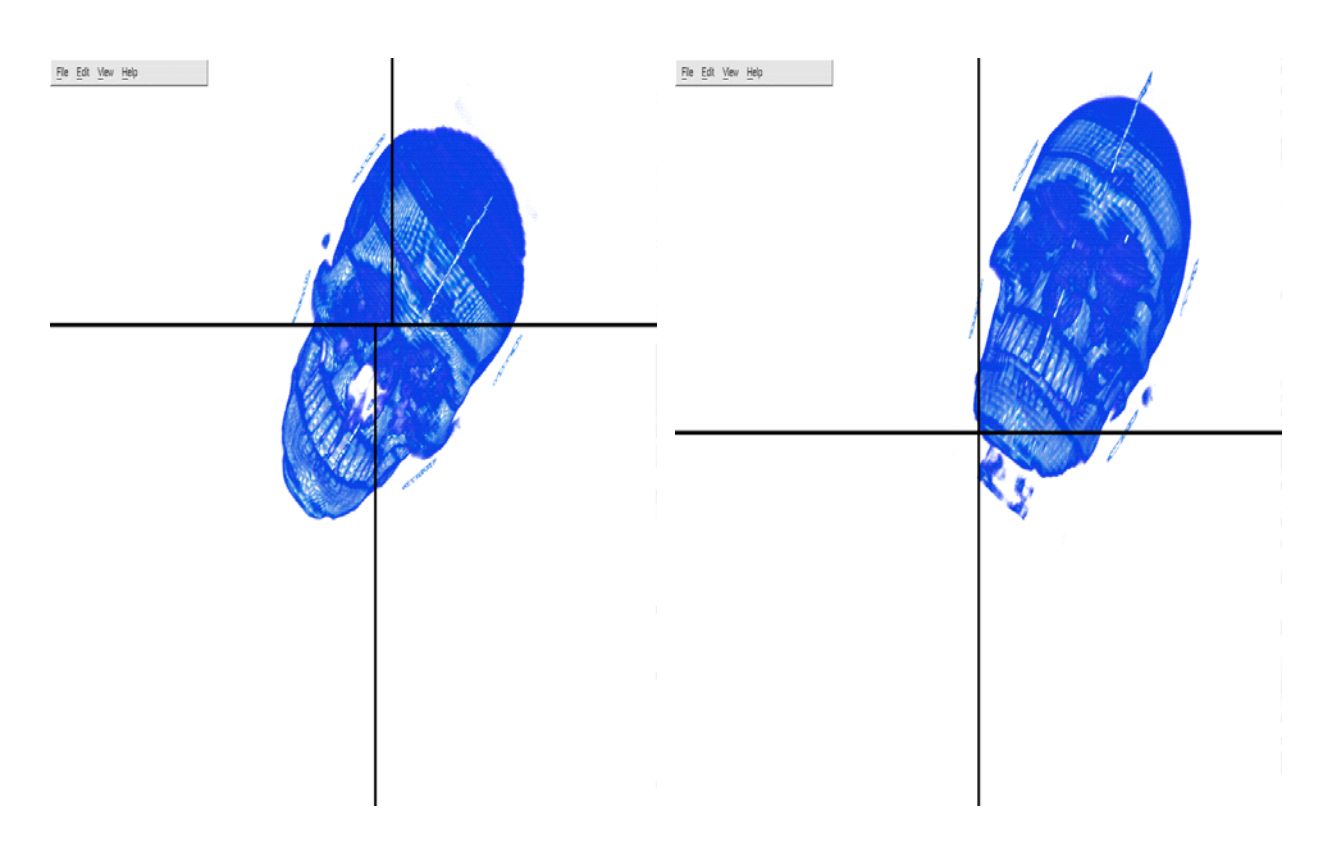

**Figure 4-9** Dynamic Versus Static Load Balancing

Using the rendering times for each child, MPK computes a new viewport or range each frame. This approach needs the following conditions to work properly:

### **Condition Description**

Low latency **A** new workload can only be computed after all children have drawn. Therefore, the higher the latency, the higher the difference will be between the frame which is used to compute the new balance and the frame for which the balance is computed. Logically, high latency is counterproductive in achieving proper load balancing.

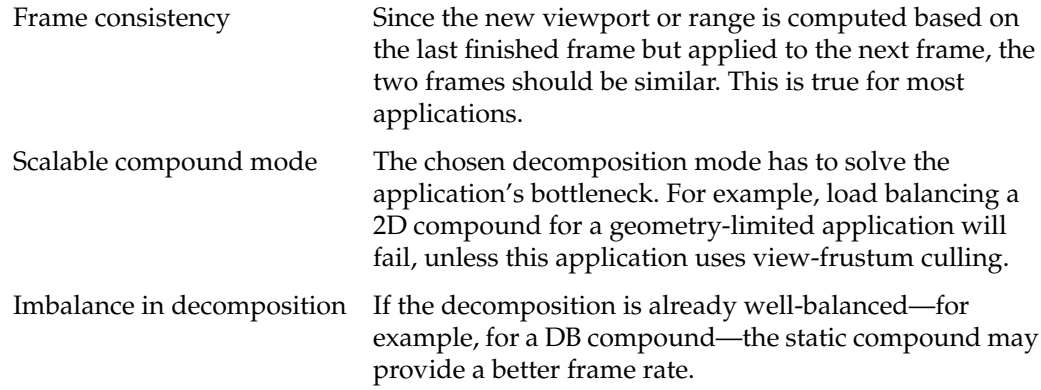

One of the following mode flags can be used to enable load balancing:

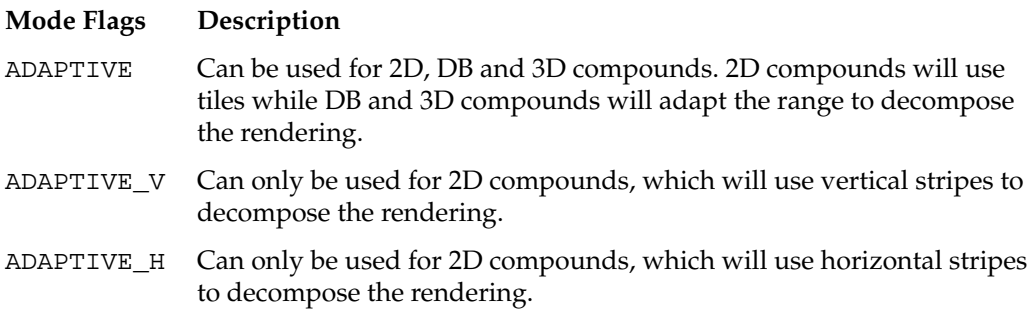

# <span id="page-71-0"></span>**Choosing the Right Decomposition Mode**

There are no hard and fast rules for choosing the correct decomposition scheme, but the following are some general guidelines to aid you in selecting a reasonable scheme for your environment:

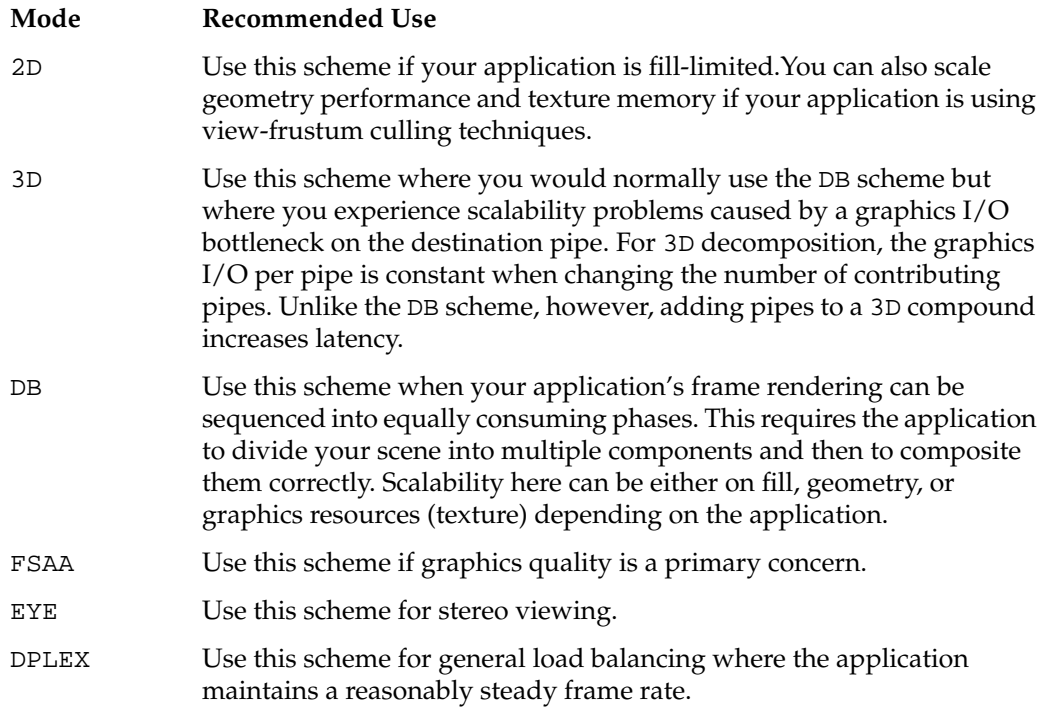

**Note:** With the DB, 3D, and full-scale DPLEX modes, the application must support the feature.

These are very high-level guidelines that may very well overlap. As noted in the section ["Multilevel Decomposition" on page 47,](#page-64-0) you can combine the various decomposition modes to fix different performance bottlenecks.
# <span id="page-72-0"></span>**5. Using Scalable Graphics Hardware**

In contrast to most of the compounds described i[n Chapter 4, "Compounds](#page-48-0)", scalable graphics hardware offers a hardware solution to joining or cascading the video output of two or more graphics pipes and outputting them in a single video output. Scalable graphics hardware provides nearly perfect scaling of both geometry rate and fill rate on some applications.

This chapter describes how you use MPK in conjunction with a SGI Video Digital Multiplexer (DPLEX) and an SGI Scalable Graphics Compositor. The following topics are described:

- "Using MPK with a DPLEX"
- • ["Using MPK with an SGI Scalable Graphics Compositor"](#page-73-0)

# **Using MPK with a DPLEX**

A DPLEX is an optional daughtercard that permits multiple graphics hardware pipelines to work simultaneously on a single visual application. DPLEX hardware is available on Silicon Graphics Onyx2, SGI Onyx 3000, and SGI Onyx 300 systems. This section describes how you create the DPLEX compound in MPK and shows a configuration file example. For an overview of the DPLEX hardware, see the document *Onyx2 DPLEX Option Hardware User's Guide*.

To enable DPLEX decomposition, you must specify the DPLEX mode along with the HW flag in the configuration file. The destination channel's pipe is used to control the hyperpipe. Naturally, this is the display pipe of the DPLEX cascade. The use of the NOCOPY flag is mandatory to suppress pixel transfer.

[Example 5-1](#page-73-0) shows a three-pipe DPLEX cascade with the pipe associated to channel channel::1 being the display pipe. The order of the channels reflects the order of the pipes in the DPLEX cascade.

```
Example 5-1 A Typical DPLEX Compound
compound {
     mode [ DPLEX HW NOCOPY ]
     channel "channel::1"
     region {
          channel "channel::1"
     }
     region {
         channel "channel::2"
     }
     region {
         channel "channel::3"
     }
}
```
# **Using MPK with an SGI Scalable Graphics Compositor**

This section gives a brief overview of the SGI Scalable Graphics Compositor and how to use it with MPK. For more information on the compositor, including the details of the hardware setup, refer to the document *SGI InfinitePerformance: Scalable Graphics Compositor User's Guide*.

**Note:** The compositor is currently supported by InfinitePerformance graphics systems only.

# <span id="page-74-0"></span>**How the Compositor Functions**

The compositor receives two to four input signals and outputs a single signal either in analog or digital format. Hence, it can handle spatial composition of four inputs which enables multiple pipes to contribute to a single output. Four different composition schemes are available:

- Vertical stripes
- Horizontal stripes
- 2D tiles
- Cut-ins

The following figure illustrates the various hardware composition schemes.

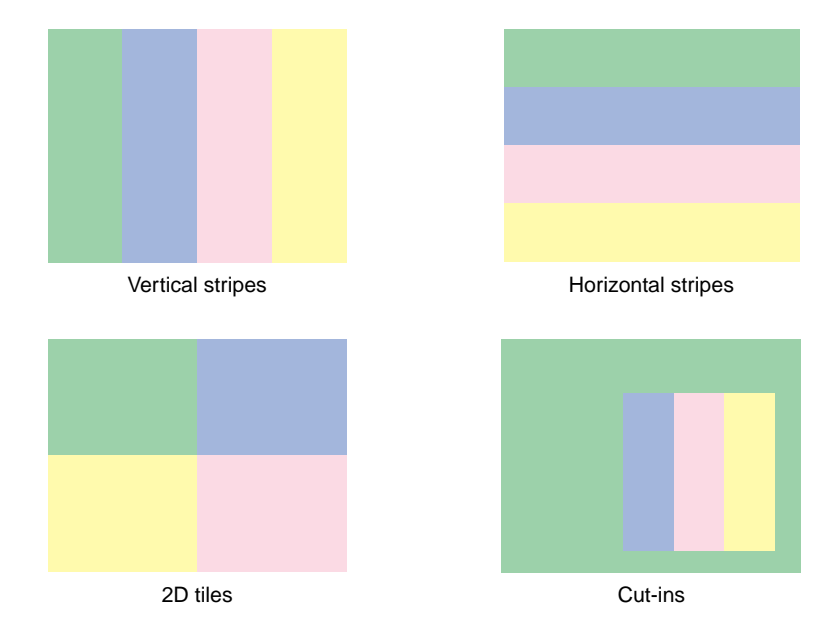

**Figure 5-1** Hardware Composition Schemes

<span id="page-75-0"></span>The following items are noteworthy regarding the compositor's capabilities:

- For every output pixel, the compositor averages all values from all the pipes. Among other things, this provides applications with the means to do full-scene antialiasing (FSAA) in hardware.
- Stereo is supported only for analog output.
- Due to restrictions imposed by the SGI Graphics Compositor, MPK does not allow the mixing of the various hardware decomposition modes—for example, two vertical stripes with two horizontal stripes.

**Note:** For more information on the current limitations and anomalies associated with the use of the SGI Scalable Graphics Compositor, refer to the hardware documentation.

# **MPK Specifications**

In order to use the compositor with MPK, you must specify the 2D, EYE, or FSAA compound mode along with the HW flag. If you do not specify the NOCOPY flag, copying is performed even though the compositor is being used. [Example 4-8 on page 45](#page-62-0) shows a configuration file entry for an FSAA compound using the SGI Scalable Graphics Compositor.

[Example 5-2](#page-76-0) shows how a  $2 \times 2$  tiling scheme might look in a configuration file.

```
Example 5-2 A 2 x 2 Tiling Scheme in a Configuration File
```

```
compound {
     mode [ 2D HW NOCOPY ]
     channel "channel0"
     region {
         viewport [ 0., 0.5, .5, .5 ]
         channel "channel0"
     }
     region {
         viewport [ 0.5, 0.5, .5, .5 ]
         channel "channel1"
     }
     region {
         viewport [ 0., 0., .5, .5 ]
         channel "channel2"
     }
     region {
         viewport [ .5, 0., .5, .5 ]
         channel "channel3"
     }
}
```
Note the following:

- You must specify a destination channel if the compositor is to be used. Otherwise, MPK uses a software fallback solution.
- MPK does not require that the destination channel be used as a source channel that is, it does not have to contribute to the rendering.

# <span id="page-78-0"></span>**6. Configuration File Format**

This chapter contains the following topics:

- "File Format"
- • ["Defining MPK Data Structures"](#page-81-0)
- • ["Specifying Global Attributes"](#page-97-0)

# **File Format**

This section describes the format you must use to create an MPK configuration file. The format of the configuration file closely follows the conventions for the Open Inventor file format. The following items are described:

- "Specifying Comments (#)"
- "Specifying Delimiters"
- • ["Specifying MPK Data Structures"](#page-79-0)
- • ["Specifying Values within a Field"](#page-80-0)

# **Specifying Comments (#)**

MPK considers any items between a number sign (#) and the end of the line to be a comment. The number sign can be anywhere on the line.

# **Specifying Delimiters**

White space delimits most elements in the configuration file—for example, a field name and its value. Exceptions are noted where they apply. Extra white space created by spaces, tabs, and new lines is ignored.

# <span id="page-79-0"></span>**Specifying MPK Data Structures**

An MPK data structure consists of the following sequence of elements:

- 1. Data structure type (config, pipe, window, channel, or compound)
- 2. Open brace ({)
- 3. Field specifications (if any), followed by child structures (if any)
- 4. Close brace (})

The following lines show the syntax symbolically:

```
data-structure-type {
    field-specs
    child-specs
}
```
The following is an example of a channel data structure:

```
channel {
   viewport [ 0., 0., 1., 1. ]
    projection {
       origin [ 0., 0., 0. ]
       distance 3.
       fov [ 54., 47. ]
      hpr [ 0., 0., 0. ]
    }
}
```
The later section ["Defining MPK Data Structures" on page 64 d](#page-81-0)escribes the special requirements for defining each of the data structures.

## <span id="page-80-0"></span>**Specifying Values within a Field**

There are three types of MPK fields:

• Single-value fields

These fields have the following syntax: *name value*

• Multiple-value fields

These fields have the following syntax:

*name* [*value1*, *value2*, . . . *valuen*]

• Composite fields

These fields have the following syntax:

```
name {
      subfields-specs
}
```
The fields can appear in any order.

The values you specify in a field are determined by the field type. The field types and accepted formats are described in Table 6-1.

Table 6-1 Field Types and Formats

| <b>Field Type</b> | <b>Accepted Format</b>                                                |  |  |
|-------------------|-----------------------------------------------------------------------|--|--|
| int               | Use an integer in decimal, hexadecimal, or octal<br>format. Examples: |  |  |
|                   | 55                                                                    |  |  |
|                   | 0xff                                                                  |  |  |
|                   | 0177                                                                  |  |  |
| float             | Use an integer or floating point number.<br>Examples:                 |  |  |
|                   | 10                                                                    |  |  |
|                   | 10.                                                                   |  |  |
|                   | 10.3                                                                  |  |  |
|                   | $1.3e-2$                                                              |  |  |

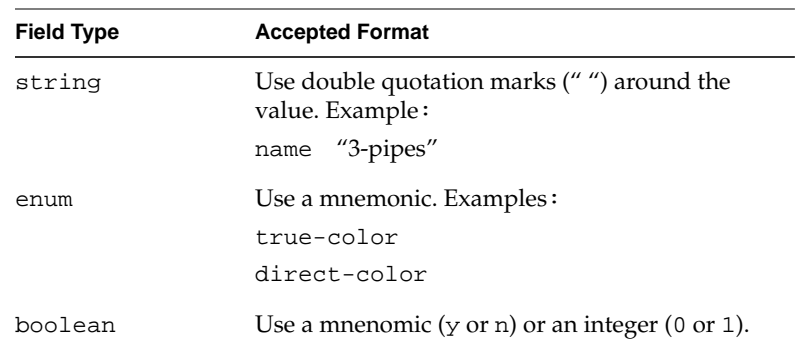

#### <span id="page-81-0"></span>**Table 6-1** Field Types and Formats **(continued)**

# **Defining MPK Data Structures**

The earlier section ["Specifying MPK Data Structures" on page 62 d](#page-79-0)escribes the general format of an MPK data structure as follows:

```
data-structure-type {
    field-specs
    child-specs
}
```
This section describes the field specifications and child specifications required to define the following MPK data structures:

- config
- pipe
- window
- channel
- compound

Additionally, you can include a global data structure to define defaults for global attributes. The later section ["Specifying Global Attributes" on page 80 d](#page-97-0)escribes how you do so.

## <span id="page-82-0"></span>**The** config **Data Structure**

}

The config data structure encapsulates the other data structures and as such defines the overall configuration. It has the following form:

```
config {
    name "config-name"
    mode stereo-mono
    mono "shell command1"
    stereo "shell command2"
    runon n
   pipe-1-specs
   pipe-2-specs
 .
 .
 .
   pipe-n-specs
   compound-specs
```
Table 6-2 The config Fields

Every config data structure requires a pipe data entry for each pipe you want to use in your system. Section ["The pipe Data Structure" on page 66](#page-83-0) describes the *pipe-i-specs* fields, section["The compound Data Structure" on page 77](#page-94-0) describes the *compound-specs* field, and Table 6-2 describes the other config fields.

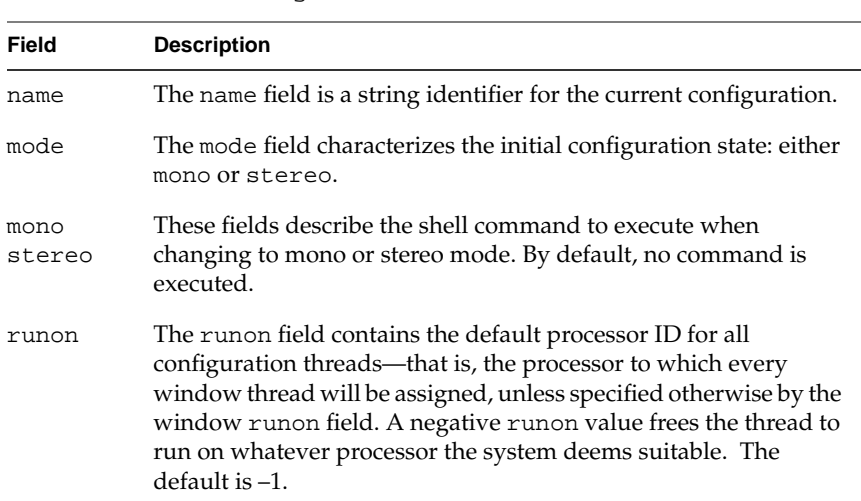

# <span id="page-83-0"></span>**The** pipe **Data Structure**

A pipe data structure has the following form:

```
pipe {
    name "pipe-name"
    display "display-name"
    attributes {
        mono {
            width w
            height h
 }
        stereo {
            type stereo-type
            width w
            height h
            offset o
        }
    }
   window-specs
}
```
Every pipe data structure must contain a window entry. The section ["The window Data](#page-85-0) [Structure" on page 68](#page-85-0) describes the *window-specs* field. [Table 6-3](#page-84-0) describes the other fields of an pipe data structure.

<span id="page-84-0"></span>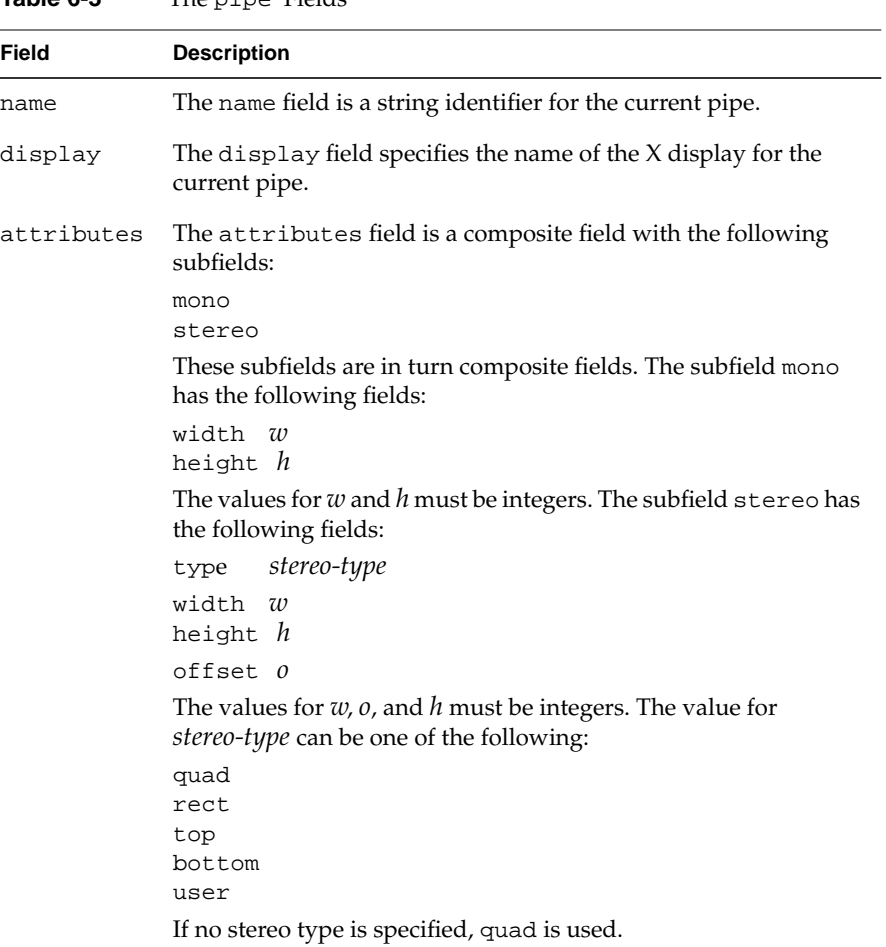

<span id="page-85-0"></span>Example 6-1 is an example of a pipe definition:

```
Example 6-1 A Sample pipe Definition
pipe {
    display ":0.0"
    window {
        runon 2
       viewport [ 0., 0., 1., 1. ]
        channel {
          viewport [ 0., 0., 1., 1. ]
           projection {
               origin [ 0., 0., 0. ]
              distance 3.
               fov [ 54., 47. ]
              hpr [ 0., 0., 0. ]
 }
        }
    }
}
```
# **The** window **Data Structure**

A window data structure has the following form:

```
window {
     name "win-name"
     viewport [x, y, width, height]
     runon n
     attributes attribute-specs
    channel-specs
}
```
Every window data structure requires a channel entry. The section ["The channel Data](#page-91-0) [Structure" on page 74](#page-91-0) describes the *channel-specs* field. Table 6-4 describes the other fields of a window data structure.

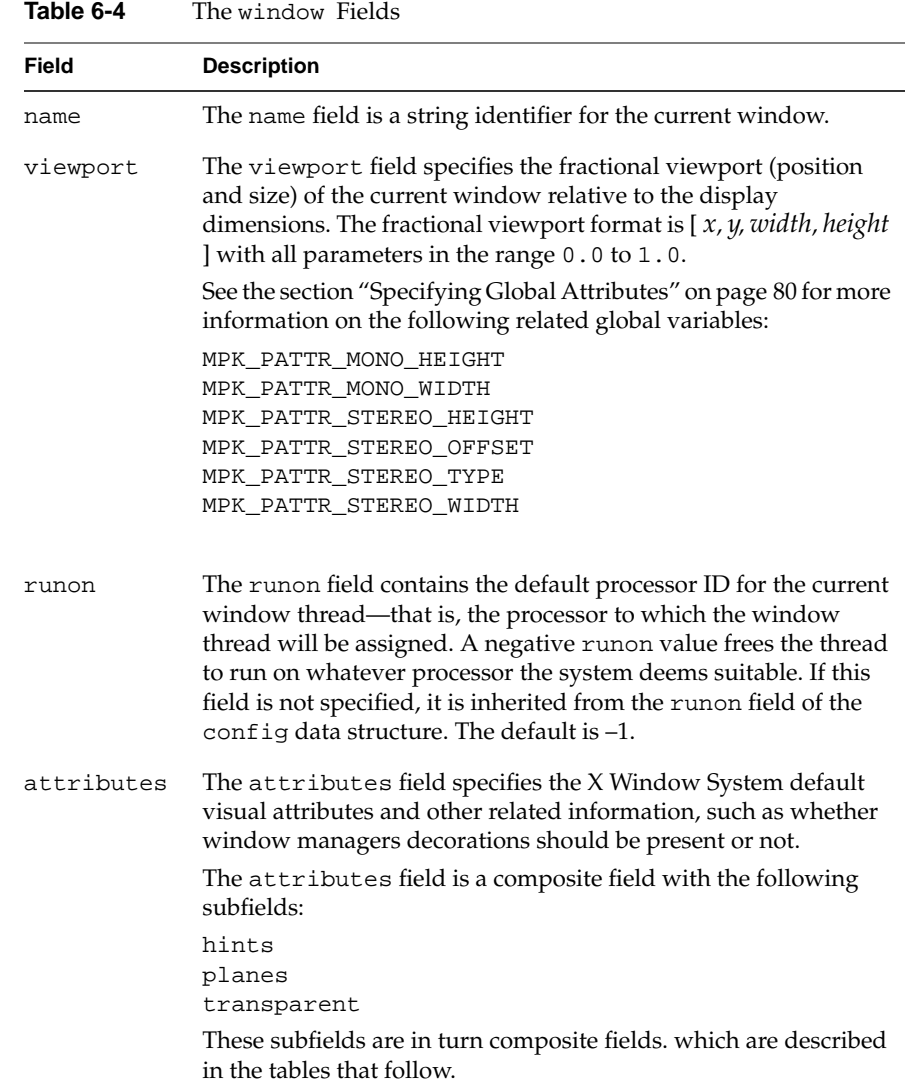

[Table 6-5 d](#page-87-0)escribes the structure and values of the hints subfields.

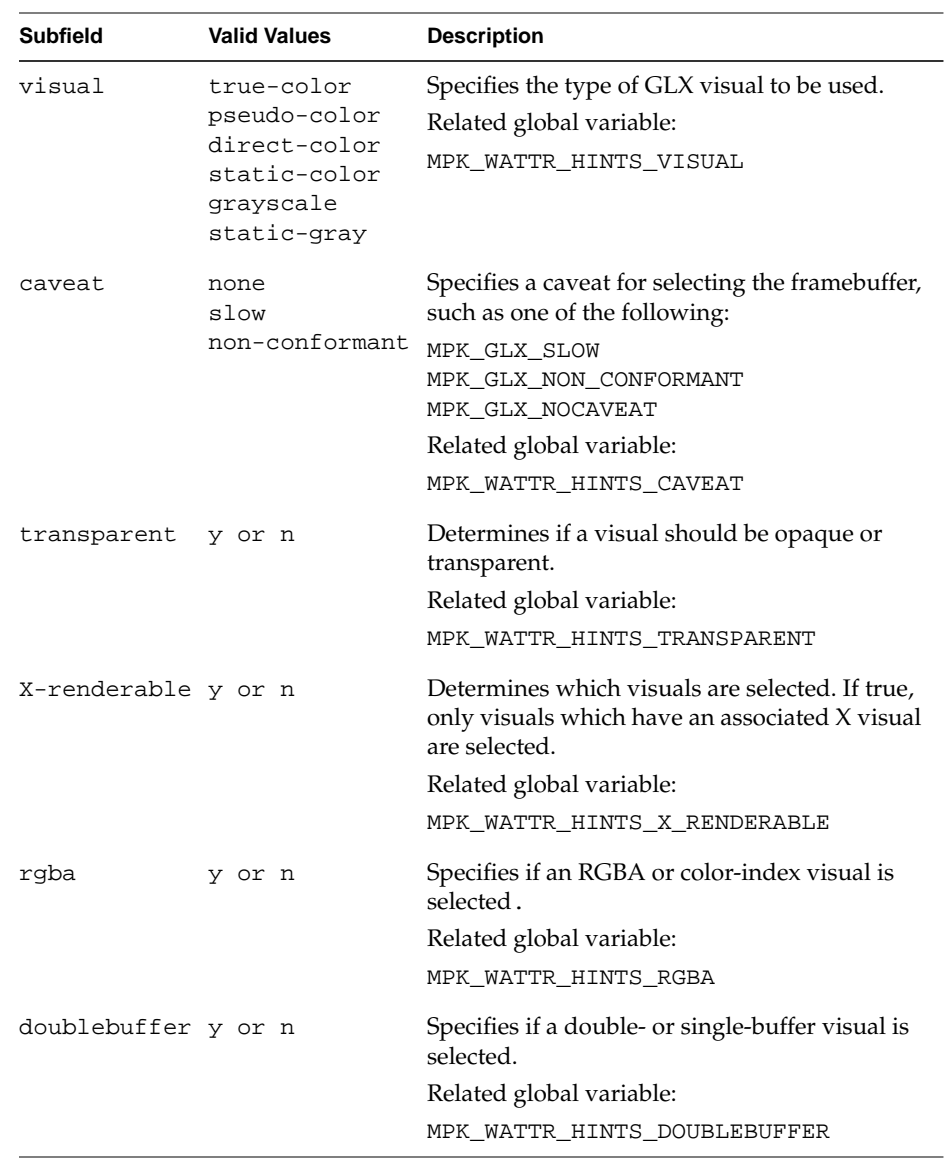

<span id="page-87-0"></span>**Table 6-5** Window Attributes— hints Subfields

| <b>Subfield</b> | <b>Valid Values</b>         | <b>Description</b>                                                                                                    |
|-----------------|-----------------------------|----------------------------------------------------------------------------------------------------|
| stereo          | y or n                      | Specifies if a stereo-capable visual is selected<br>Related global variable:<br>MPK_WATTR_HINTS_STEREO                                                                                                    |
| drawable        | window<br>pbuffer<br>pixmap | Specifies the type of drawable to be used for<br>rendering.<br>Related global variable:<br>MPK WATTR HINTS DRAWABLE                                                                                                    |
| direct          | y or n                      | Specifies if a direct or indirect context is created.<br>Related global variable:<br>MPK_WATTR_HINTS_DIRECT                                                                                                    |
| largest         | y or n                      | Determines whether the largest available<br>pbuffer is allocated. It will be if a pbuffer<br>drawable is used and this flag is set.<br>Related global variable:<br>MPK_WATTR_HINTS_LARGEST                               |
| preserved       | y or n                      | Determines whether the content of the<br>framebuffer is preserved. It will be if a pbuffer<br>drawable is used and this flag is set.<br>Related global variable:<br>MPK_WATTR_HINTS_PRESERVED                            |
| decoration      | y or n                      | Determines if the window should have window<br>manager decorations.<br>Related global variable:<br>MPK_WATTR_HINTS_DECORATION                                                                                            |
| xinerama        | y or n                      | Indicates that this window are created using<br>Xinerama if $x$ inerama is $y$ . If it is set to $n$ , the<br>window is created Xinerama-aware.<br>Related global variables:<br>MPK_WATTR_HINTS_XINERAMA<br>MPK XINERAMA |

**Table 6-5** Window Attributes— hints Subfields **(continued)**

Table 6-6 describes the structure and values of the planes subfields. In all instances in this table, the variables denote integers*.*

| <b>Subfield</b> | <b>Valid Values</b> | <b>Description</b>                                                                                                    |
|-----------------|---------------------|----------------------------------------------------------------------------------------------------|
| level           | $\mathcal{X}$       | Specifies the buffer level. Positive values<br>correspond to overlay buffers and negative<br>values correspond to underlay buffers. |
|                 |                     | Related global variable:                                                                                                    |
|                 |                     | MPK WATTR PLANES LEVEL                                                                                                    |
| depth           | $\mathcal{X}$       | Specifies the minimum depth buffer size.                                                                                            |
|                 |                     | Related global variable:                                                                                                    |
|                 |                     | MPK WATTR PLANES DEPTH                                                                                                    |
| stencil         | $\chi$              | Specifies the minimum stencil buffer size.                                                                                          |
|                 |                     | Related global variable:                                                                                                    |
|                 |                     | MPK_WATTR_PLANES_STENCIL                                                                                                    |
| samples         | $\chi$              | Specifies the minimum number of<br>multi-sample buffers.                                                                            |
|                 |                     | Related global variable:                                                                                                    |
|                 |                     | MPK WATTR PLANES SAMPLES                                                                                                    |
| auxiliary       | $\chi$              | Specifies the minimum number of auxiliary<br>buffers.                                                                               |
|                 |                     | Related global variable:                                                                                                    |
|                 |                     | MPK WATTR PLANES AUX                                                                                                    |
| color           | $\mathcal{X}$       | Specifies the minimum color-index buffer size.                                                                                      |
|                 |                     | Related global variable:                                                                                                    |
|                 |                     | MPK WATTR PLANES COLOR                                                                                                    |

**Table 6-6** Window Attributes—planes Subfields

| <b>Subfield</b> | <b>Valid Values</b> | <b>Description</b>                                                                                |
|-----------------|---------------------|---------------------------------------------------------------------------------------------------|
| rqba            | [r, g, b, a]        | Specifies the minimum RGBA buffer size.                                                           |
|                 |                     | Related global variables:                                                                         |
|                 |                     | MPK WATTR PLANES RED<br>MPK WATTR PLANES GREEN<br>MPK WATTR PLANES BLUE<br>MPK WATTR PLANES ALPHA |
| accum           | [r, g, b, a]        | Specifies the minimum RGBA accumulation<br>buffer size.                                           |
|                 |                     | Related global variables:                                                                         |
|                 |                     | MPK WATTR PLANES ACCUM RED                                                                        |
|                 |                     | MPK WATTR PLANES ACCUM GREEN                                                                      |
|                 |                     | MPK WATTR PLANES ACCUM BLUE<br>MPK WATTR PLANES ACCUM ALPHA                                       |

**Table 6-6** Window Attributes—planes Subfields **(continued)**

Table 6-7 describes the structure and values of the transparent subfields. In all instances in this table, the variables denote integers*.*

| דט שושו         | williard Attributes—clarispatent bublierus |                                                           |  |  |
|-----------------|--------------------------------------------|-----------------------------------------------------------|--|--|
| <b>Subfield</b> | <b>Valid Values</b>                        | <b>Description</b>                                        |  |  |
| index           | $\chi$                                     | Specifies the index value for the transparent<br>color.   |  |  |
|                 |                                            | Related global variables:                                 |  |  |
|                 |                                            | MPK WATTR TRANSPARENT INDEX                               |  |  |
| rqba            | [r, g, b, a]                               | Specifies the RGBA value for the transparent<br>color.    |  |  |
|                 |                                            | Related global variables:                                 |  |  |
|                 |                                            | MPK WATTR TRANSPARENT RED                                 |  |  |
|                 |                                            | MPK WATTR TRANSPARENT GREEN<br>MPK WATTR TRANSPARENT BLUE |  |  |
|                 |                                            | MPK WATTR TRANSPARENT ALPHA                               |  |  |

**Table 6-7** Window Attributes—transparent Subfields

# <span id="page-91-0"></span>**The** channel **Data Structure**

A channel data structure has the following form:

```
channel {
     name "channel-name"
     viewport [x,y, width, height]
     ortho-wall ortho-wall-specs
                   wall wall-specs
     projection projection-specs
}
```
The channel data structure is the lowest-level data structure—that is, it has no child data structures. Table 6-8 describes the fields of a channel data structure.

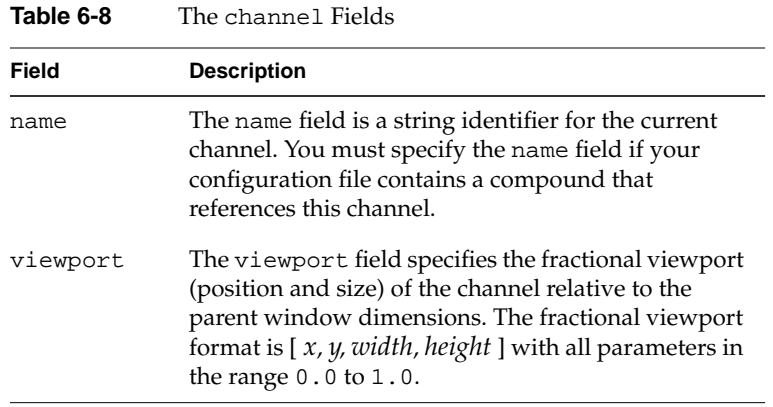

| <b>Field</b> | <b>Description</b>                                                                                                    |  |  |
|--------------|----------------------------------------------------------------------------------------------------|--|--|
| wall         | The wall field contains the modeling coordinates of<br>the bottom-left, bottom-right, and top-left corners of<br>the channel's projection rectangle in the real world.                                                                                                    |  |  |
|              | This field is a composite field with the following<br>subfields:                                                                                                    |  |  |
|              | [x, y, z]<br>bottom_left                                                                                                    |  |  |
|              | [x, y, z]<br>bottom_right                                                                                                    |  |  |
|              | [x, y, z]<br>top_left                                                                                                    |  |  |
|              | See Example 3-1 on page 23 for an example of<br>specifying the wall field.                                                                                                    |  |  |
|              | You must specify one of the modeling coordinates<br>fields: wall, projection, or ortho-wall. MPK<br>uses the last specified modeling transformation—that<br>is, either wall or projection-unless you set the<br>channel to orthographic projection by specifying the<br>ortho-wall field. |  |  |

**Table 6-8** The channel Fields **(continued)**

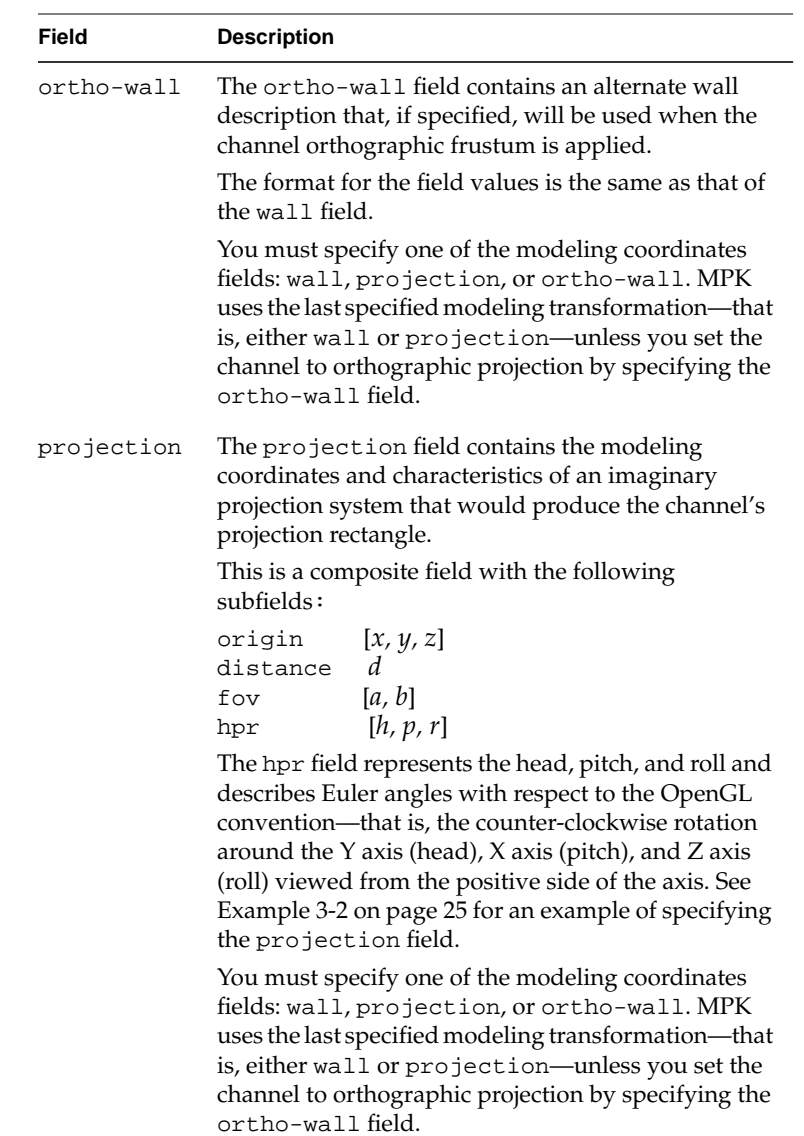

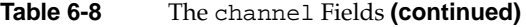

# <span id="page-94-0"></span>**The** compound **Data Structure**

A compound data structure is not a part of the pipe-window-channel hierarchy. The compound data structure is subordinate only to the config or another compound data structure.

A compound data structure has the following form:

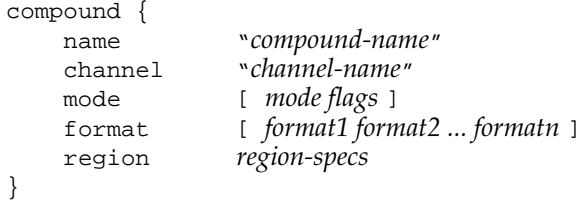

Table 6-9 describes the fields of a compound data structure.

#### Table 6-9 The compound Fields

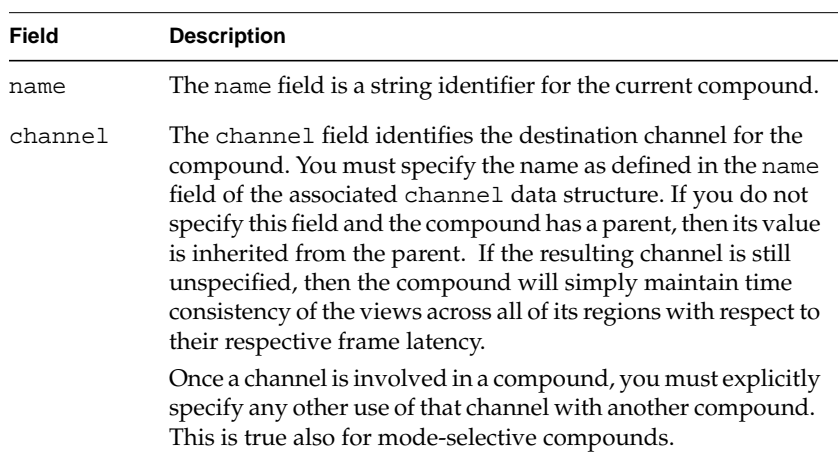

| Field | <b>Description</b>                                                                                                    |
|-------|----------------------------------------------------------------------------------------------------|
| mode  | The mode field specifies the decomposition mode (2D, 3D, DB,<br>DPLEX, EYE, FSAA, or HMD) and optionally mode flags<br>(ADAPTIVE, ADAPTIVE_H, ADAPTIVE_V, ASYNC, HW, MONO,<br>NOCOPY, or STEREO). The following are examples:                                                                    |
|       | mode $[3D]$<br>$mode$ [DB MONO]<br>mode [EYE STEREO ASYNC]<br>mode [2D ASYNC]<br>[DPLEX NOCOPY]<br>mode                                                                                                    |
|       | For descriptions of the decomposition modes, see section<br>"Building Compounds" in Chapter 4.                                                                                                    |
|       | For the use of 2D, FSAA, HW, DPLEX, and NOCOPY in scalable<br>hardware solutions, see Chapter 5, "Using Scalable Graphics<br>Hardware".                                                                                                    |
|       | For the use of ADAPTIVE, ADAPTIVE_H, and ADAPTIVE_V, see<br>section "Automatic Load Balancing for Compounds" in<br>Chapter 4.                                                                                                    |
|       | ASYNC indicates that the pixel transfer from the regions to the<br>destination channel should be delayed to the next frame.<br>Despite an additional one-frame latency, this setting may have<br>a noticeable influence on the compound performance-<br>especially for 2D and DB decompositions. |
|       | MONO or STEREO indicates that the decomposition should only<br>be activated when the configuration is in the corresponding<br>stereo mode. Note that a window containing only<br>STEREO-active channels will simply not be launched when the<br>configuration is in MONO mode.                   |
|       | NOCOPY indicates that no pixel transfer should occur between<br>the compound and its regions; this is typically useful when<br>you use hardware video compositing equipment-for<br>example, SGI Video Digital Multiplexer (DPLEX).                                                               |

**Table 6-9** The compound Fields **(continued)**

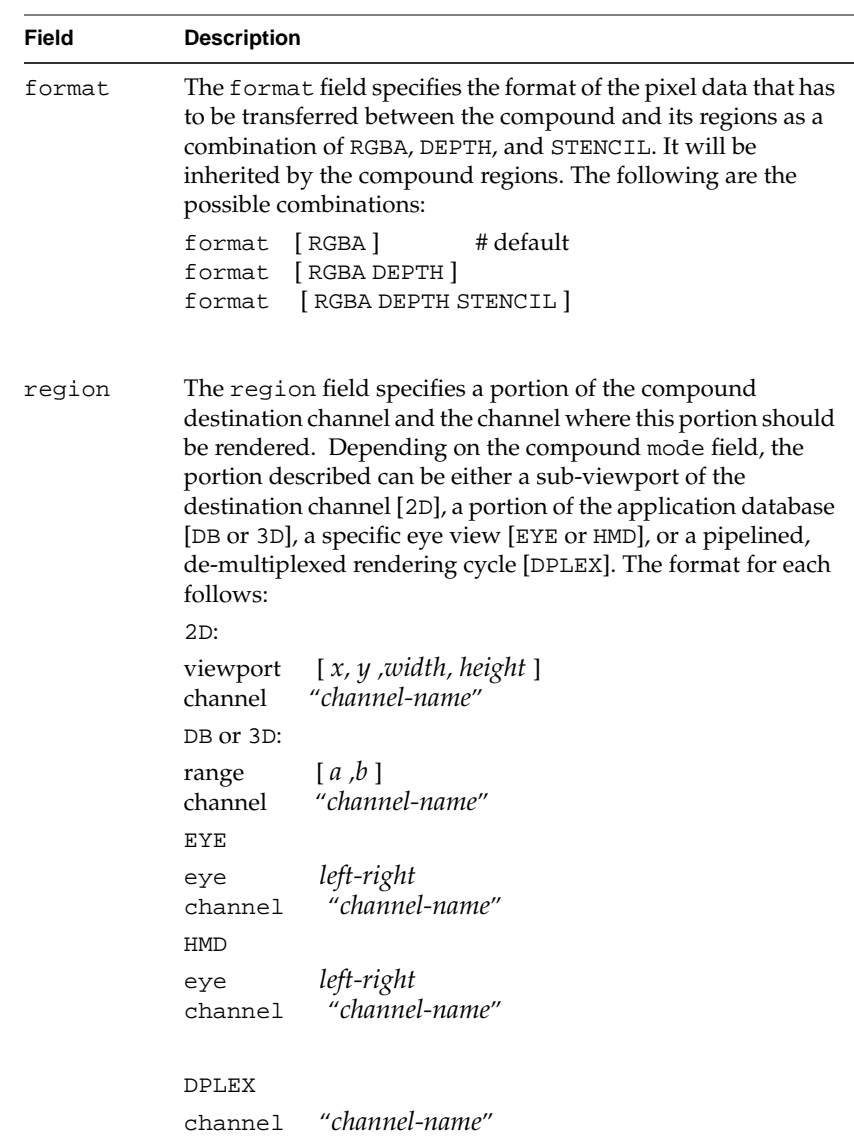

## **Table 6-9** The compound Fields **(continued)**

See [Chapter 4, "Compounds"](#page-48-0) for examples of compound definitions.

# <span id="page-97-0"></span>**Specifying Global Attributes**

A global data structure allows you to specify default values for MPK attributes:

- Stereo and pipe display attributes
- Window attributes
- Channel attributes

To specify a default value for an attribute in the configuration file, use the following construct:

```
global {
    attribute1 value
    attribute2 value
 .
 .
 .
    attributen value
}
```
Your default declarations should precede the definition of the config data structure in the configuration file. The following is an example of default declarations:

```
global {
     MPK_DEFAULT_EYE_OFFSET .035
     MPK_WATTR_PLANES_ALPHA 1
}
```
Table 6-10 provides the data type, default value, and description for the MPK global attributes.

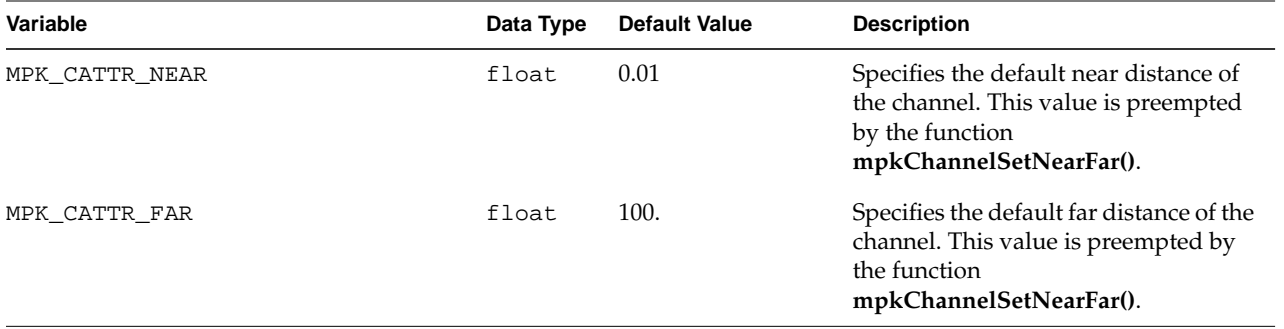

#### **Table 6-10** MPK Global Attributes

<span id="page-98-0"></span>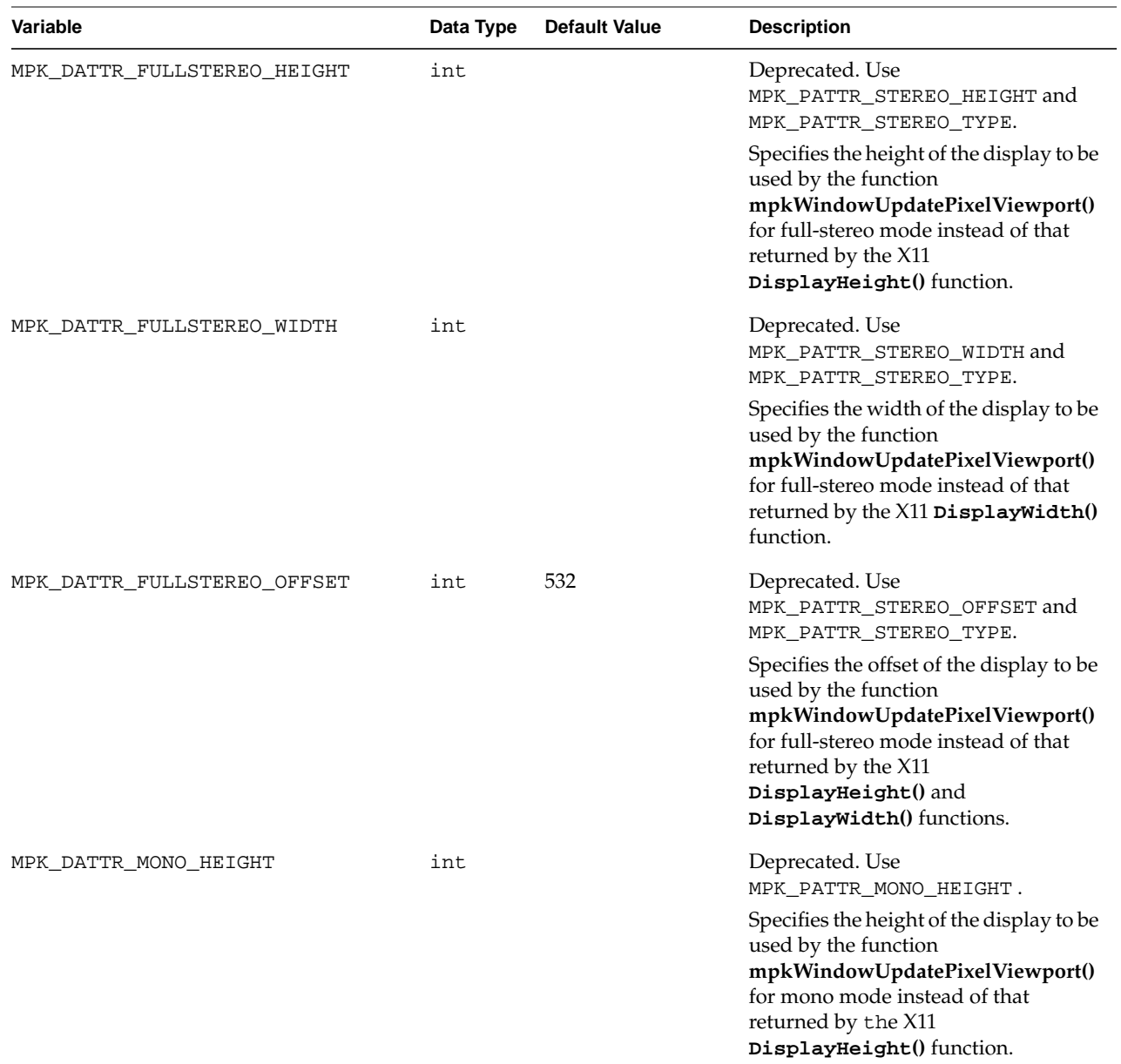

<span id="page-99-0"></span>

| Variable                    | Data Type | <b>Default Value</b>                                                            | <b>Description</b>                                                                                                    |
|-----------------------------|-----------|---------------------------------------------------------------------------------|----------------------------------------------------------------------------------------------------|
| MPK_DATTR_MONO_WIDTH        | int       |                                                                                 | Deprecated. Use<br>MPK_PATTR_MONO_WIDTH.                                                                                                    |
|                             |           |                                                                                 | Specifies the width of the display to be<br>used by the function<br>mpkWindowUpdatePixelViewport()<br>for mono mode instead of that<br>returned by the X11 DisplayWidth()<br>function.        |
| MPK DATTR QUADSTEREO HEIGHT | int       |                                                                                 | Deprecated. Use<br>MPK_PATTR_STEREO_HEIGHT and<br>MPK_PATTR_STEREO_TYPE.                                                                                                    |
|                             |           |                                                                                 | Specifies the height of the display to be<br>used by<br>mpkWindowUpdatePixelViewport()<br>for quad-stereo mode instead of that<br>returned by the X11<br>DisplayHeight() function.            |
| MPK_DATTR_QUADSTEREO_WIDTH  | int       |                                                                                 | Deprecated. Use<br>MPK_PATTR_STEREO_WIDTH and<br>MPK_PATTR_STEREO_TYPE.                                                                                                    |
|                             |           |                                                                                 | Specifies the width of the display to be<br>used by the function<br>mpkWindowUpdatePixelViewport()<br>for quad-stereo mode instead of that<br>returned by the X11 DisplayWidth()<br>function. |
| MPK_DEFAULT_EYE_OFFSET      | float     | 0.035                                                                           | Specifies the default value of the eye<br>offset used by the frustum<br>computations for the channel. The<br>function mpkInit() sets this value to<br>0.035.                                  |
| MPK PATTR MONO HEIGHT       | int       | 492 is used for<br>MPK_STEREO_REC,<br>MPK_STEREO_BOT,<br>and<br>MPK_STEREO_TOP. | Specifies the height of the display to be<br>used by the function<br>mpkWindowUpdatePixelViewport()<br>for mono mode instead of that<br>returned by the X11<br>DisplayHeight() function.      |

**Table 6-10** MPK Global Attributes **(continued)**

<span id="page-100-0"></span>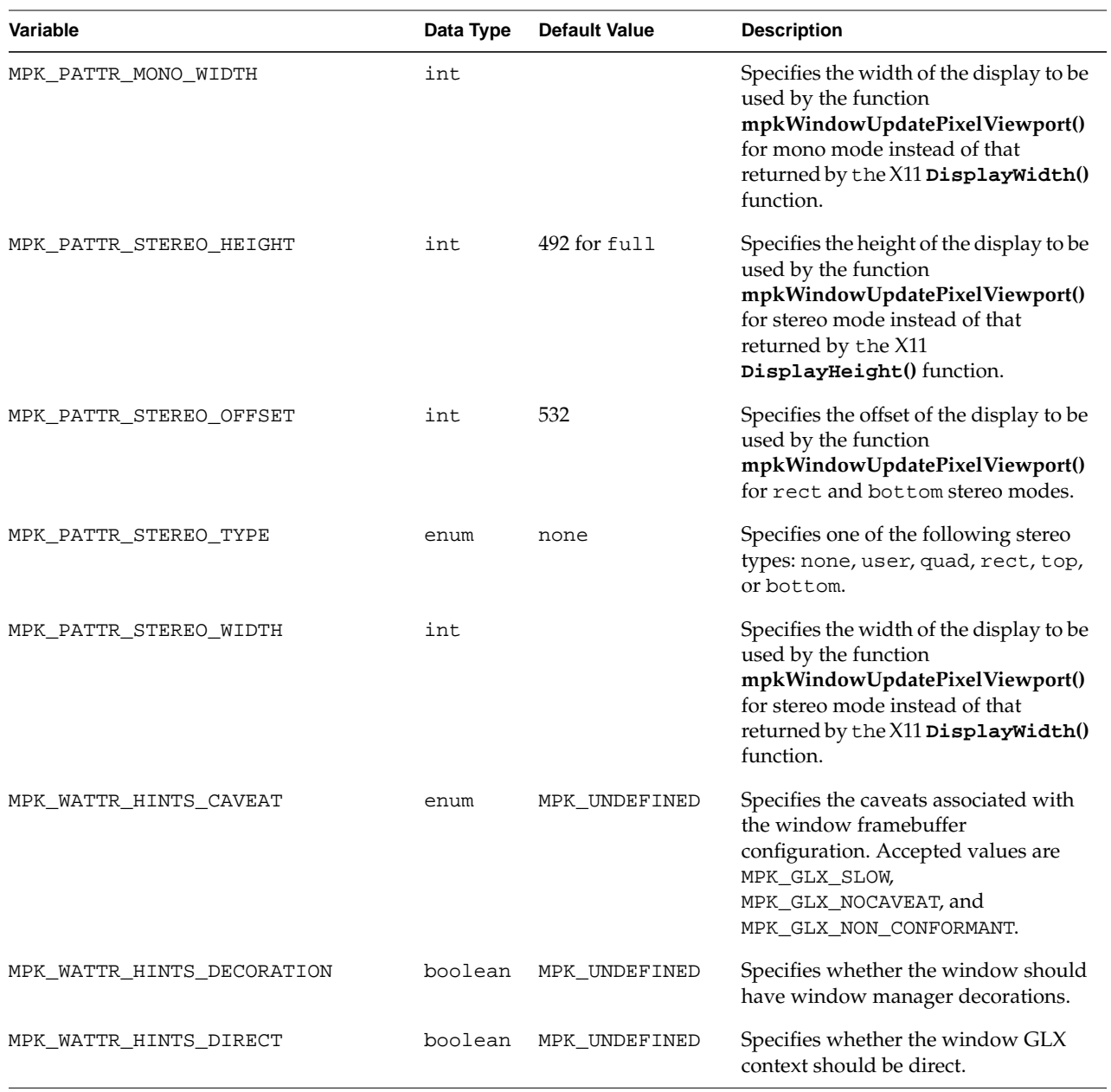

<span id="page-101-0"></span>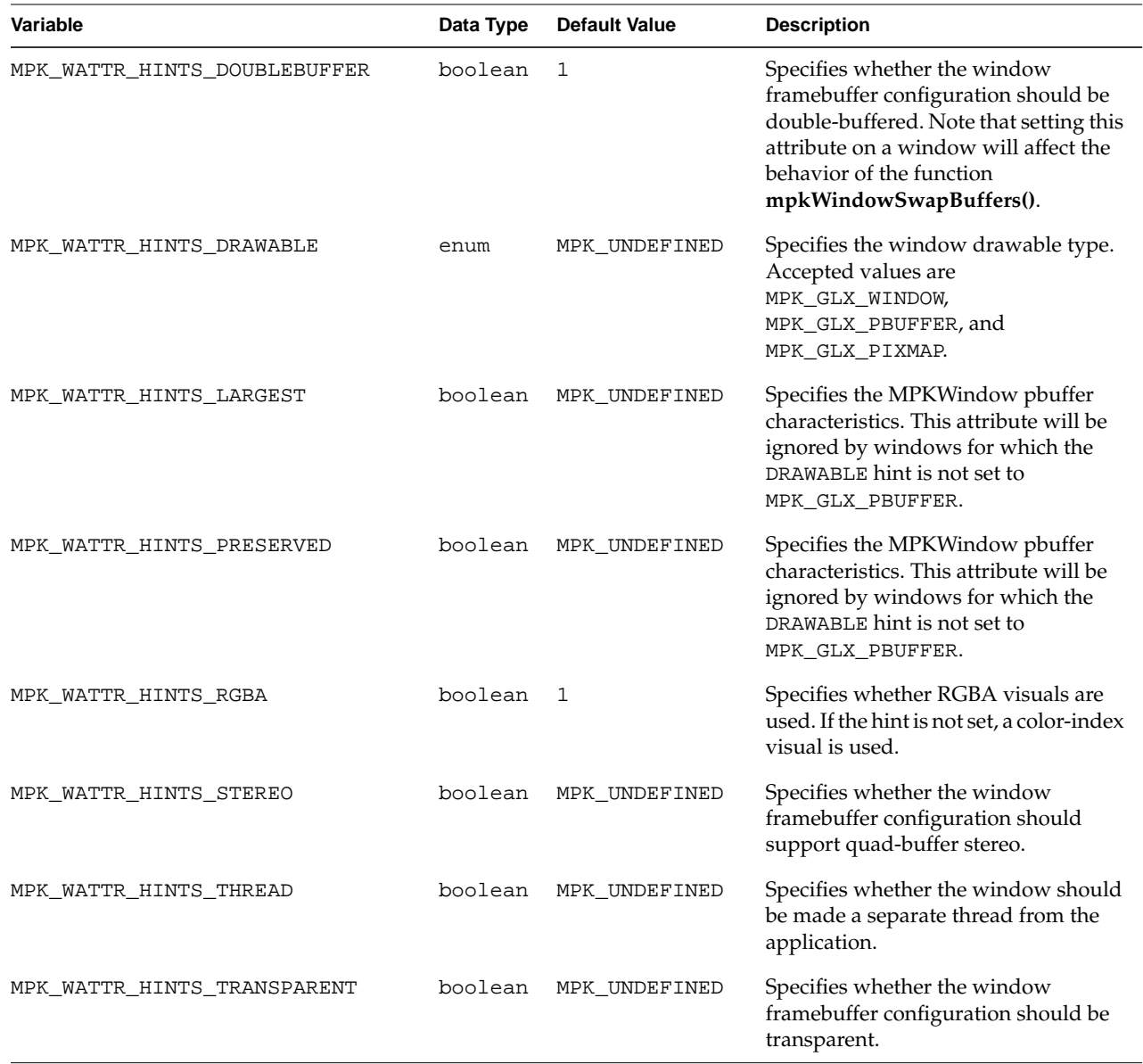

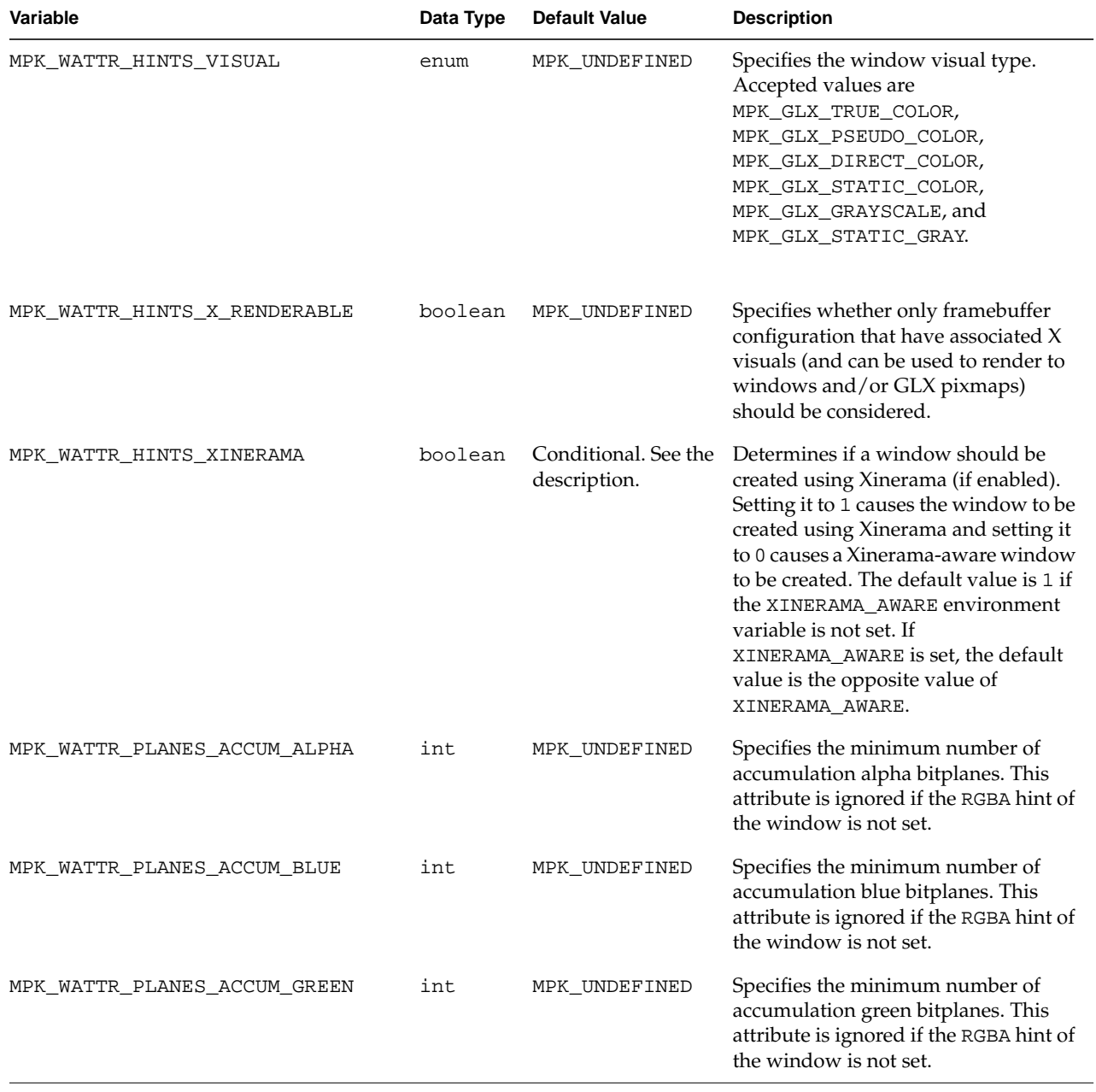

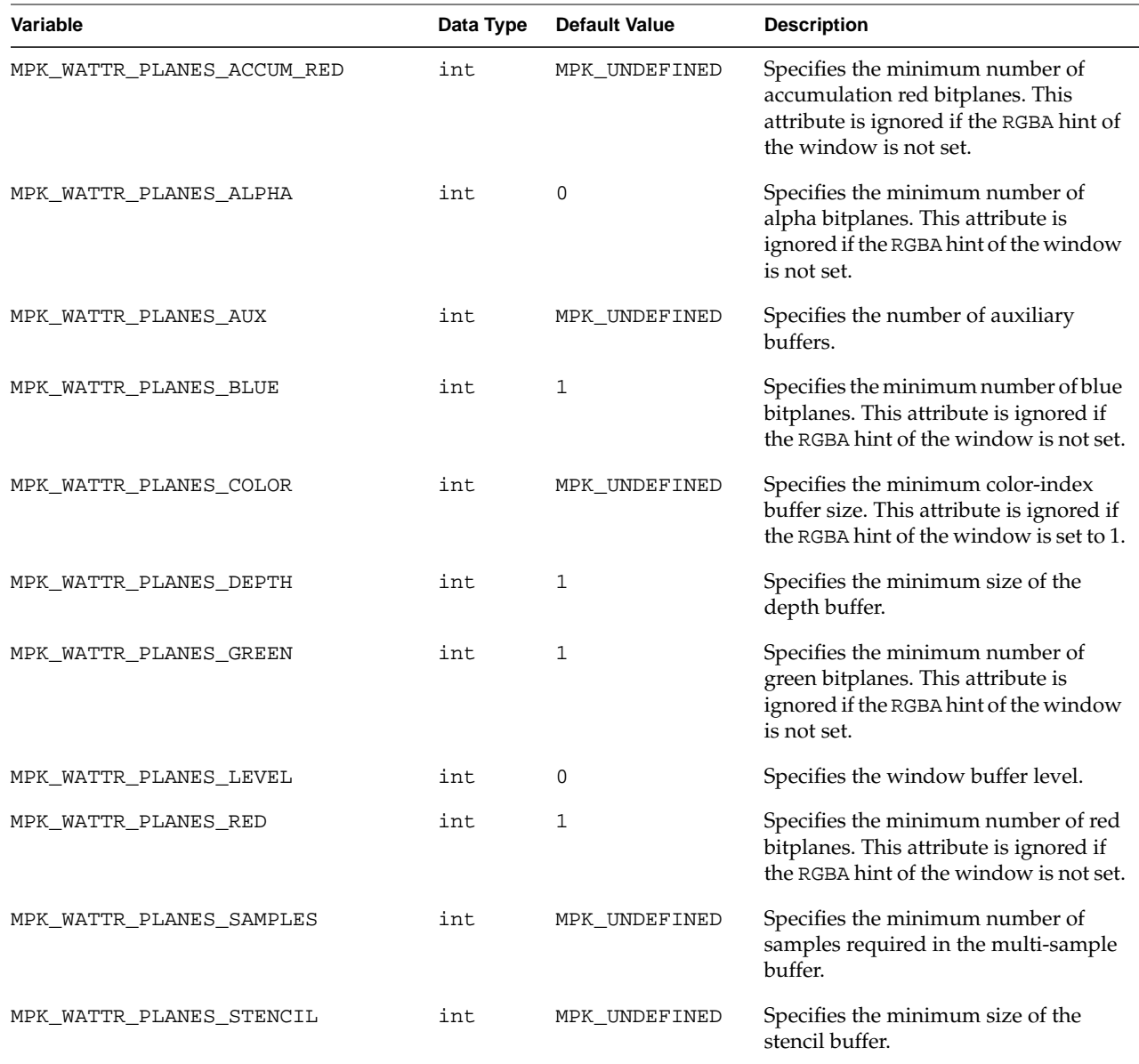

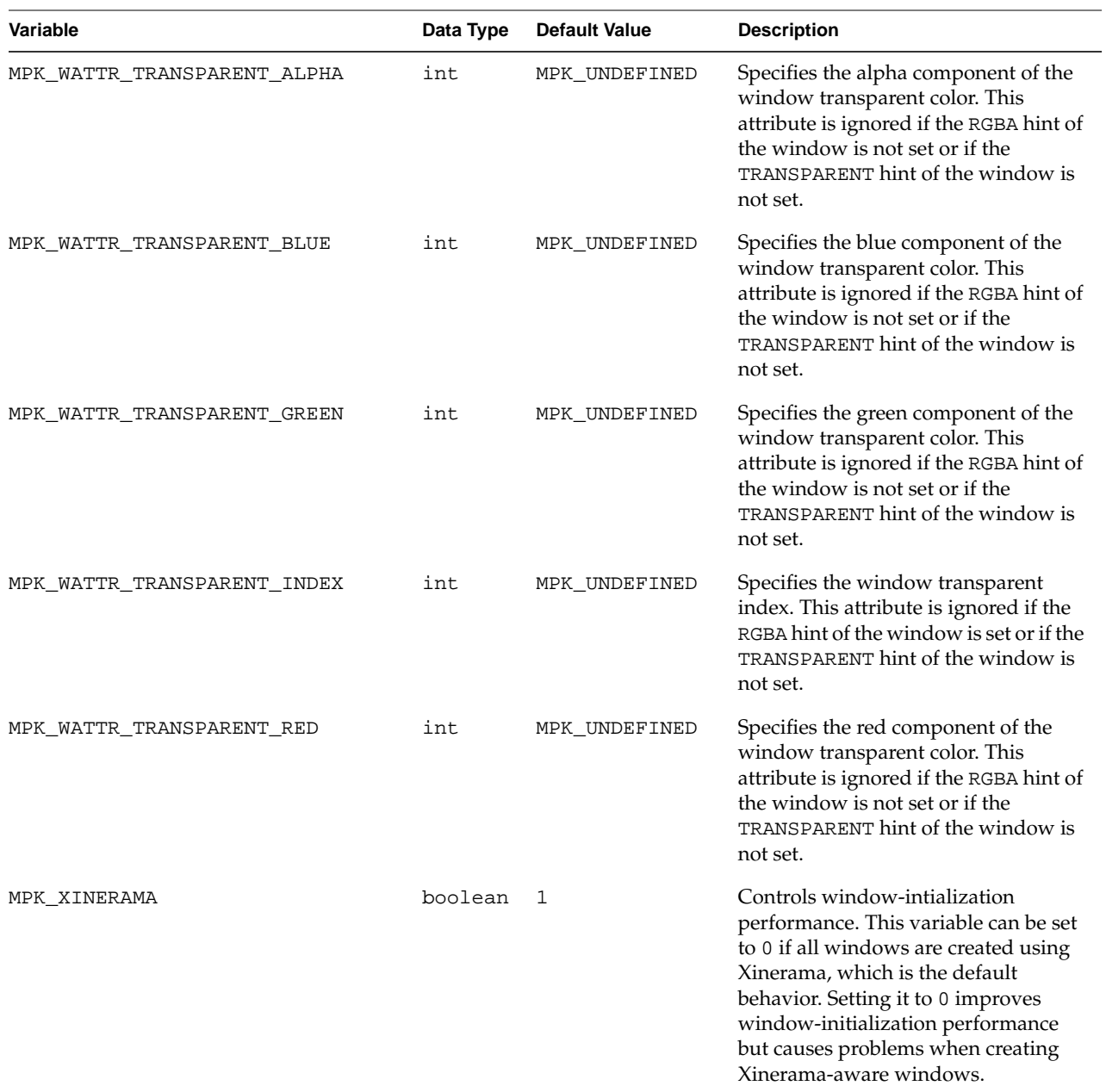

<span id="page-105-0"></span>You can find more information about the window attributes specifications in the glXChooseFBConfigSGIX(3G) and glXChooseVisual(3G) man pages.

# **Index**

#### **Numbers**

2D decomposition , [34](#page-51-0) 2D tiles , [57](#page-74-0) 3D decomposition , [43](#page-60-0)

# **A**

accumulation techniques , [44](#page-61-0)

# **B**

blending , [44](#page-61-0)

# **C**

Cave facility , [1](#page-18-0) channel data structures configuration file format , [74](#page-91-0) functional view , [14](#page-31-0) [channels \(S](#page-26-0)ee data structures.) [compositors \(](#page-21-0)See Scalable Graphics Compositor.) compound data structures configuration file format , [77](#page-94-0) functional view , [32](#page-49-0) [compounds](#page-48-0) (See decomposition and compound data structures.) config data structures configuration file format , [65](#page-82-0)

functional view , [12](#page-29-0) configuration file channel data structure , [74](#page-91-0) comments (#) , [61](#page-78-0) compound data structure [, 77](#page-94-0) config data structure , [12,](#page-29-0) [65](#page-82-0) delimiters , [61](#page-78-0) field types , [63](#page-80-0) file format , [61](#page-78-0) global data structure , [80](#page-97-0) pipe data structure , [66](#page-83-0) sample , [6](#page-23-0) window data structure , [68](#page-85-0) cut-ins , [57](#page-74-0)

# **D**

data streaming , [43](#page-60-0) data structures channel , [14,](#page-31-0) [74](#page-91-0) compound [, 32](#page-49-0)[, 77](#page-94-0) config , [12,](#page-29-0) [65](#page-82-0) functional view , [9](#page-26-0) global , [80](#page-97-0) hierarchy , [12](#page-29-0) pipe , [12,](#page-29-0) [66](#page-83-0) syntax , [62](#page-79-0) window , [13,](#page-30-0) [68](#page-85-0) database decomposition , [36](#page-53-0) DB decomposition , [36](#page-53-0) decomposition

building compound[s, 32](#page-49-0) frame decomposition, [34](#page-51-0) database, [36](#page-53-0) eye, [38](#page-55-0) head-mounted-device (HMD), [40](#page-57-0) screen, [34](#page-51-0) guidelines for choosing mode[, 54](#page-71-0) hardware decomposition, [57](#page-74-0) list of schemes, [33](#page-50-0) multilevel decomposition, [47](#page-64-0) [overview,](#page-48-0) [4,](#page-21-0) [31](#page-48-0) pixel-based decomposition (FSAA), [44](#page-61-0) temporal decomposition, [40](#page-57-0) data streaming, [43](#page-60-0) frame multiplexing, [40](#page-57-0) destination channels, [31](#page-48-0) DisplayHeight() function, [13, 8](#page-30-0)[1-8](#page-98-0)[3](#page-100-0) DisplayWidth() function, [13, 8](#page-30-0)[1-83](#page-98-0) [DPLEX \(S](#page-21-0)ee Video Digital Multiplexer.) DPLEX decomposition, [40,](#page-57-0) [55](#page-72-0)

# **E**

eye decomposition, [38](#page-55-0)

# **F**

frame decomposition, [34](#page-51-0) frame multiplexing, [40](#page-57-0) framebuffer resources, [9](#page-26-0) frusta immersive environments, [20](#page-37-0) orthographic, [18](#page-35-0) perspective, [18](#page-35-0) [FSAA \(S](#page-62-0)ee full-scene antialiasing.) full-scene antialiasing (FSAA), 4[5, 58](#page-62-0) functions

DisplayHeight(), 1[3, 8](#page-30-0)[1-83](#page-98-0) DisplayWidth(), 1[3, 81](#page-30-0)[-83](#page-98-0) glXChooseFBConfigSGIX(), [88](#page-105-0) glXChooseVisual(), [88](#page-105-0) mpkChannelSetNearFar(), [80](#page-97-0) mpkInit(), [82](#page-99-0) mpkSwapBuffers(), [84](#page-101-0) mpkWindowUpdatePixelViewport(), 8[1-83](#page-98-0)

## **G**

global attributes format, [80](#page-97-0) table of, [80](#page-97-0) global data structures configuration file format, [80](#page-97-0) global attributes, [80](#page-97-0) glXChooseFBConfigSGIX() function, [88](#page-105-0) glXChooseVisual(3G) function, [88](#page-105-0)

# **H**

hardware composition schemes, [57](#page-74-0) head-mounted-device (HMD) decomposition, [40](#page-57-0) [HMD \(S](#page-57-0)ee head-mounted-device (HMD) decomposition.) horizontal stripes, [57](#page-74-0)

## **I**

[immersive environments \(](#page-18-0)See projection systems.) InfinitePerformance graphics systems, [56](#page-73-0) InfiniteReality graphics systems, 4[2](#page-59-0)
# **L**

latency, [34](#page-51-0) load balancing auto load balancing, [33,](#page-50-0) [51,](#page-68-0) [78](#page-95-0) general, [33](#page-50-0)

#### **M**

mirrored projection systems, [14](#page-31-0) MPK\_CATTR\_FAR global attribute, 8[0](#page-97-0) MPK\_CATTR\_NEAR global attribute, [80](#page-97-0) MPK\_DATTR\_FULLSTEREO\_HEIGHT global attribute, [81](#page-98-0) MPK\_DATTR\_FULLSTEREO\_OFFSET global attribute, [81](#page-98-0) MPK\_DATTR\_FULLSTEREO\_WIDTH global attribute, [81](#page-98-0) MPK\_DATTR\_MONO\_HEIGHT global attribute, [81](#page-98-0) MPK\_DATTR\_MONO\_WIDTH global attribute, 8[2](#page-99-0) MPK\_DATTR\_QUADSTEREO\_HEIGHT global attribute, [82](#page-99-0) MPK\_DATTR\_QUADSTEREO\_WIDTH global attribute, [82](#page-99-0) MPK\_DEFAULT\_EYE\_OFFSET global attribute, 8[2](#page-99-0) MPK\_PATTR\_MONO\_HEIGHT global attribute, [69,](#page-86-0) [82](#page-99-0) MPK\_PATTR\_MONO\_WIDTH global attribute, [69,](#page-86-0) [83](#page-100-0) MPK\_PATTR\_STEREO\_HEIGHT global attribute, [69,](#page-86-0) [83](#page-100-0) MPK\_PATTR\_STEREO\_OFFSET global attribute, [69,](#page-86-0) [83](#page-100-0) MPK\_PATTR\_STEREO\_TYPE global attribute, [69,](#page-86-0) [83](#page-100-0) MPK\_PATTR\_STEREO\_WIDTH global attribute, [69,](#page-86-0) [83](#page-100-0) MPK\_WATTR\_HINTS\_CAVEAT global attribute, [70,](#page-87-0)

#### [83](#page-100-0)

MPK\_WATTR\_HINTS\_DECORATION global attribute, [71,](#page-88-0) [83](#page-100-0) MPK\_WATTR\_HINTS\_DIRECT global attribute, [71,](#page-88-0) [83](#page-100-0) MPK\_WATTR\_HINTS\_DOUBLEBUFFER global attribute, [70,](#page-87-0) [84](#page-101-0) MPK\_WATTR\_HINTS\_DRAWABLE global attribute, [71,](#page-88-0) [84](#page-101-0) MPK\_WATTR\_HINTS\_LARGEST global attribute, [71,](#page-88-0) [84](#page-101-0) MPK\_WATTR\_HINTS\_PRESERVEDglobalattribute, [71,](#page-88-0) [84](#page-101-0) MPK\_WATTR\_HINTS\_RGBA global attribute, [70,](#page-87-0) [84](#page-101-0) MPK\_WATTR\_HINTS\_STEREO global attribute, [71,](#page-88-0) [84](#page-101-0) MPK\_WATTR\_HINTS\_THREAD global attribute, [84](#page-101-0) MPK\_WATTR\_HINTS\_TRANSPARENT global attribute, [70,](#page-87-0) [84](#page-101-0) MPK\_WATTR\_HINTS\_VISUAL global attribute, [70,](#page-87-0) [85](#page-102-0) MPK\_WATTR\_HINTS\_X\_RENDERABLE global attribute, [70,](#page-87-0) [85](#page-102-0) MPK\_WATTR\_HINTS\_XINERAMA global attribute, [71,](#page-88-0) [85](#page-102-0) MPK\_WATTR\_PLANES\_ACCUM\_ALPHA global attribute, [73,](#page-90-0) [85](#page-102-0) MPK\_WATTR\_PLANES\_ACCUM\_BLUE global attribute, [73,](#page-90-0) [85](#page-102-0) MPK\_WATTR\_PLANES\_ACCUM\_GREEN global attribute, [73,](#page-90-0) [85](#page-102-0) MPK\_WATTR\_PLANES\_ACCUM\_RED global attribute, [73,](#page-90-0) [86](#page-103-0) MPK\_WATTR\_PLANES\_ALP[HA global attribute](#page-59-0), [73,](#page-90-0) [86](#page-103-0) MPK\_WATTR\_PLANES\_AUX global attribute, 7[2,](#page-89-0) [86](#page-103-0)

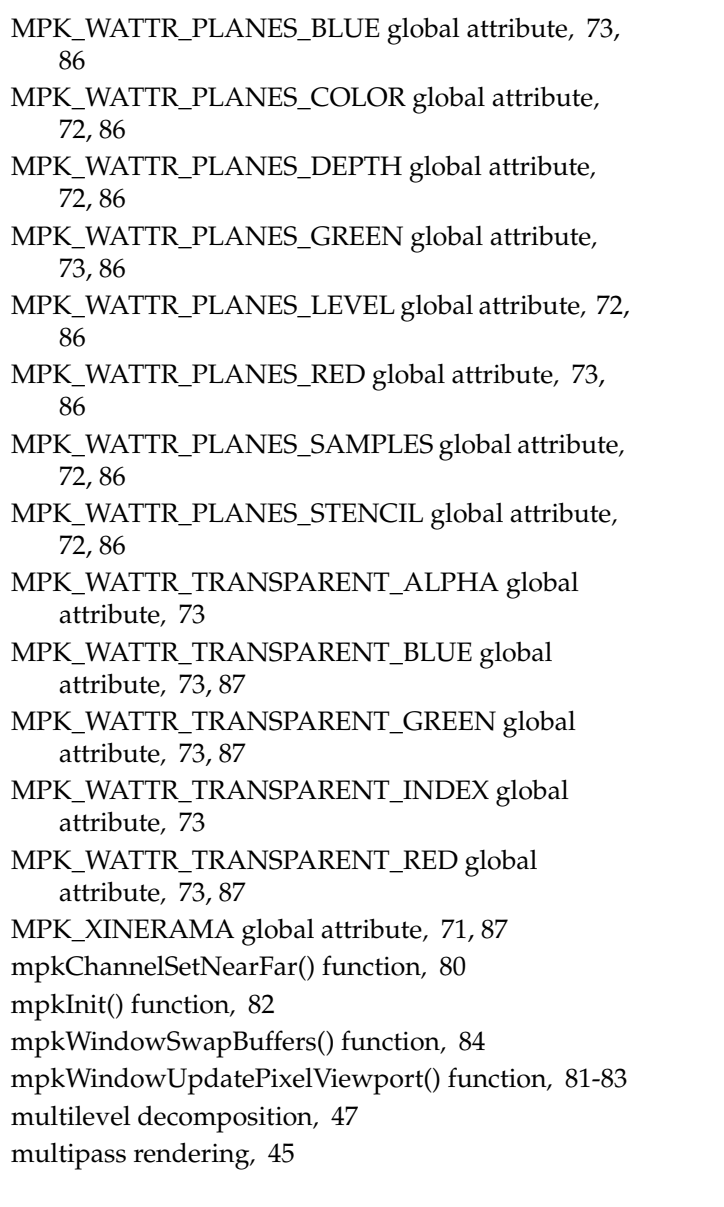

# **O**

orthographic frusta, [18](#page-35-0)

## **P**

parallel processing, [31](#page-48-0) perspective frusta, [18](#page-35-0) pipe data structures configuration file format, [66](#page-83-0) functional view, [12](#page-29-0) [pipes \(S](#page-26-0)ee data structures.) pixel-based decomposition (FSAA), [44](#page-61-0) product component[s, 5](#page-22-0) projection model coordinates, [24](#page-41-0) projection systems Cave facility, [1](#page-18-0) frusta, [20](#page-37-0) modeling methods, [23](#page-40-0) RESPONSIVE WORKBENCH facility, 2[4, 30](#page-41-0) SGI Reality Center facility, 1[, 24](#page-18-0)[, 28](#page-41-0) TAN HOLOBENCH facility, 1[, 23](#page-18-0)[, 27](#page-40-0) TANORAMA POWERWALL facility, 1[, 23](#page-18-0)[, 26](#page-40-0) V-Dome facility, [24, 2](#page-41-0)[9](#page-46-0)

# **R**

Reality Center facility, 1[, 24](#page-18-0)[, 28](#page-41-0) RESPONSIVE WORKBENCH facility, 2[4, 30](#page-41-0) run-time configurability, [3](#page-20-0)

# **S**

scalability, [4](#page-21-0) definition, [34](#page-51-0) full-scalability feature, 4[2](#page-59-0) general support, [4](#page-21-0) hardware solution, [55](#page-72-0) MPK implementation, [31](#page-48-0) Scal[able Graphics Compositor,](#page-103-0) [4, 4](#page-21-0)[4, 4](#page-61-0)[5, 5](#page-62-0)[5, 5](#page-72-0)[6](#page-73-0) screen decomposition[, 34](#page-51-0)

SGI Reality Center facility , 1[, 24](#page-18-0)[, 28](#page-41-0) source channels , [31](#page-48-0) stereo conditional use of , [50](#page-67-0) general support , [4](#page-21-0) specifying the mode , [15](#page-32-0) switching on and off , [15](#page-32-0)

## **T**

TAN HOLOBENCH facility , 1[, 23](#page-18-0)[, 27](#page-40-0) TANORAMA POWERWALL facility , 1[, 23](#page-18-0)[, 26](#page-40-0) temporal decomposition , [40](#page-57-0)

### **V**

V-Dome facility , [24, 2](#page-41-0)[9](#page-46-0) vertical stripes , [57](#page-74-0) Video Digital Multiplexer (DPLEX) , 4[, 41](#page-21-0)[, 55](#page-58-0)[, 78](#page-72-0) [visualization facilities \(See](#page-18-0) projection systems.) volview application , [6](#page-23-0)

#### **W**

wall model coordinates , [23](#page-40-0) window attributes , [70,](#page-87-0) [72,](#page-89-0) [88](#page-105-0) window data structures configuration file format , [68](#page-85-0) functional view , [13](#page-30-0) [windows \(](#page-26-0)See data structures.) [workload balance \(S](#page-68-0)ee load balancing.)

#### **X**

Xinerama , [71,](#page-88-0) [85,](#page-102-0) [87](#page-104-0)